### МИНИСТЕРСТВО НАУКИ И ВЫСШЕГО ОБРАЗОВАНИЯ РОССИЙСКОЙ ФЕДЕРАЦИИ

федеральное государственное бюджетное образовательное учреждение высшего образования

#### «Тольяттинский государственный университет»

Институт математики, физики и информационных технологий

(наименование института полностью)

Кафедра «Прикладная математика и информатика» (наименование)

09.03.03 Прикладная информатика

(код и наименование направления подготовки/специальности)

Разработка социальных и экономических информационных систем

(направленность (профиль)/специализация)

# **ВЫПУСКНАЯ КВАЛИФИКАЦИОННАЯ РАБОТА (БАКАЛАВРСКАЯ РАБОТА)**

на тему Автоматизация приема техники в логистической компании

Обучающийся А. Б. Игнаткин

(Инициалы Фамилия) (личная подпись)

Руководитель д.с.н., доцент Е.В. Желнина

(ученая степень (при наличии), ученое звание (при наличии), Инициалы Фамилия)

Тольятти 2023

#### **Аннотация**

Проблемой множества организация является слабая автоматизация их бизнес-процессов, в результате чего сотрудники должны тратить много времени, а также внимания на выполнение рутинных операций по учету и обработке данных. Вследствие этого у сотрудников может возникать усталость, они могут выдыхаться, терять интерес к работе.

Целью проекта была автоматизация приема техники в логистической компании.

В рамках анализа деятельности рассмотрен бизнес-процесс учета приема автотранспортной техники. Составлены диаграммы AS-IS и TO-BE в нотации DFD – популярной методологии проектирования бизнес-процессов и систем, которые показали неэффективность существующего варианта учета, а также преимущества автоматизированного.

В рамках проектирования системы автоматизации составлены: UML диаграмма прецедентов (вариантов использования); UML диаграмма компонентов; диаграмма «Сущность-Связь»; логическая модель базы данных в ERWin; физическая модель базы данных в ERWin;схема данных в DBeaver для MySQL; блок-схемы алгоритмов: выборки из базы; фильтрации записей о приеме техники; выполнения запроса на сервер; структурная схема системы; дерево диалога; макеты пользовательского интерфейса.

Выполнена программная реализация системы, показан пример ее работы.

Структура работы включает следующие элементы: титульный лист; аннотация; содержание; введение; основная часть; заключение; список используемой литературы.

Объём выполненной работы составляет 69 страниц.

# **Оглавление**

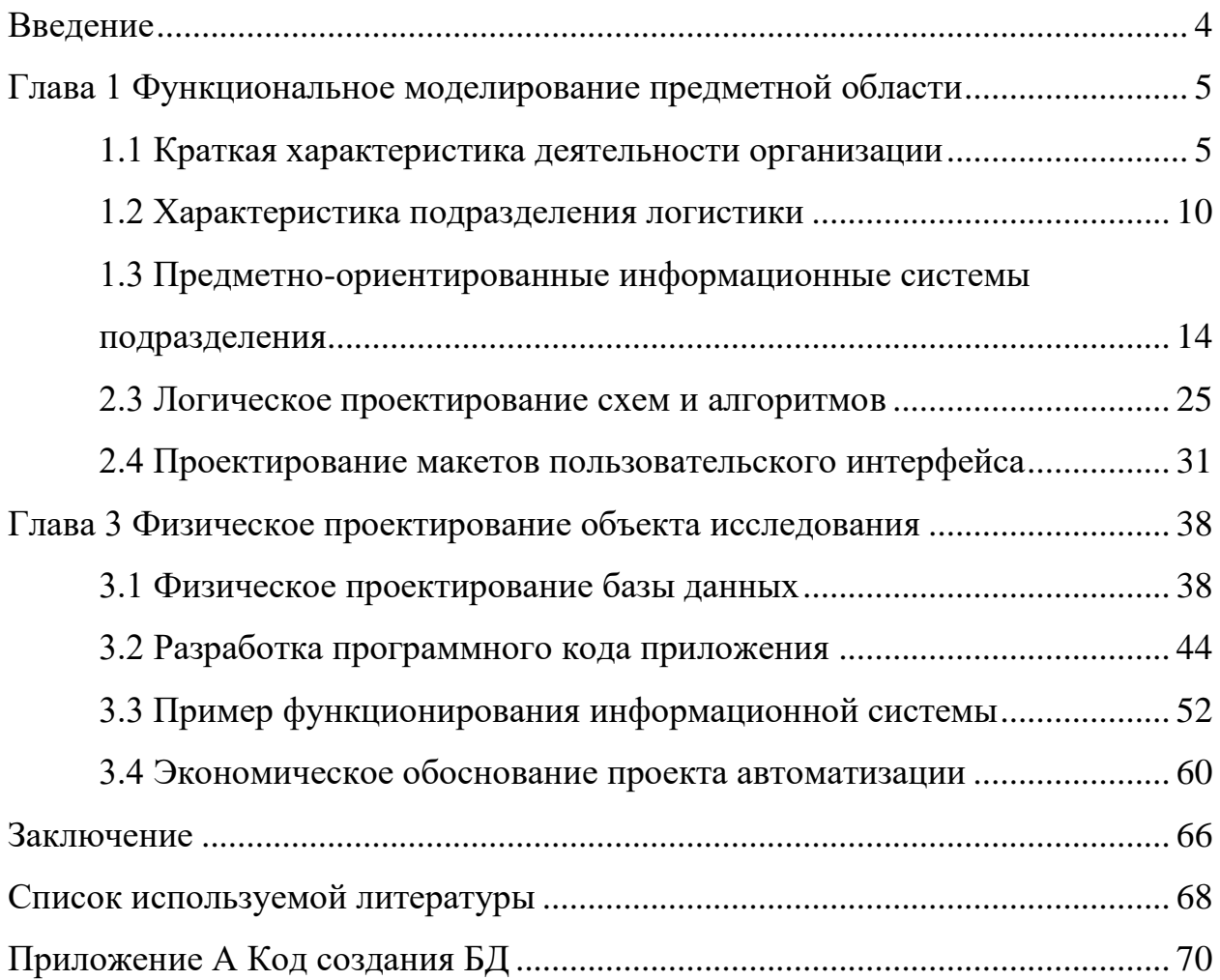

#### **Введение**

<span id="page-3-0"></span>Проблемой множества организация является слабая автоматизация их бизнес-процессов, в результате чего сотрудники должны тратить много времени, а также внимания на выполнение рутинных операций по учету и обработке данных. Вследствие этого у сотрудников может возникать усталость, они могут выдыхаться, терять интерес к работе.

Поэтому крайне важно по возможности внедрять средства автоматизации, которые позволят существенно повысить эффективность работы персонала.

Тема ВКР актуальна, поскольку на исследуемом предприятии наблюдается неэффективность в бизнес-процессе учета прием автотранспортной техники.

Цель исследования – автоматизация приема техники в логистической компании.

Объект исследования – информационная система учета приема автотранспортной техники.

Предмет исследования – проектирование автоматизированной информационной системы учета приема техники в логистической компании.

Задачи исследования:

– выполнить функциональное моделирование процесса учета приема автотранспортной техники;

– осуществить логическое проектирование информационной системы;

– выполнить физическое проектирование системы;

– оценить эффект от внедрения системы.

#### <span id="page-4-1"></span><span id="page-4-0"></span>**Глава 1 Функциональное моделирование предметной области**

#### **1.1 Краткая характеристика деятельности организации**

Рассмотрим логистическую компанию ООО «Транспорт-Логистик». Миссия организации: «Работая в высококонкурентной отрасли по перевозке грузов, компания ООО «Транспорт-Логистик» стремится превзойти потребности и ожидания клиентов и развивать долгосрочные отношения со всеми заинтересованными сторонами.»

Ценности – это то, чем гордится предприятие. Они описывают то, чем компания не готова поступиться ни при каких обстоятельствах – и с клиентами, и друг с другом:

– компания верит в создание команды сотрудников с доверительными отношениями;

– целостность, чтобы делать то, что правильно, и быть открытыми и честными в том, что фирма делает;

– быть находчивыми, приспосабливаться и реагировать на обстоятельства;

– неустанно стремиться к совершенству и гордиться всем, что фирма делает.

Принципы работы логистической компании ООО «Транспорт-Логистик»:

– предоставляет своим клиентам профессиональные услуги, превосходящие их ожидания, и стремится решать проблемы до их возникновения;

– доставляет грузы туда, где и когда хочет клиент, без стресса и неожиданностей;

– предлагает высокомотивированный, полностью обученный и хорошо оснащенный персонал, который осуществляет доставку своевременно, эффективно и профессионально;

– поддерживает сотрудников в достижении целей, чтобы клиенты доверяли услугам и вознаграждали организацию постоянными заказами;

– обеспечивает оптимизированный, быстро реагирующий на ситуации персонал, способный поддерживать высокий уровень подотчетности;

– поддерживает на 100% приверженность безопасности членов команды, клиентов, широкой общественности и окружающей среды.

ООО «Транспорт-Логистик» была основана в 2015 году и успешно продолжает расти благодаря своей приверженности качеству обслуживания и результатам. Делая акцент на том, чтобы быть экономически эффективным поставщиком услуг, базирующимся в Самарской области, компания зарекомендовала себя как компетентный и надежный комплексный поставщик экспедиторских и логистических услуг.

Фирма начала свой путь в 2015 году. Непрерывный рост компании объясняется ее полной приверженностью обслуживанию, гибкости и компетентности. Акцент на экономической эффективности сделал организацию компетентным и надежным поставщиком экспедиторских и логистических услуг.

Команда ООО «Транспорт-Логистик» состоит из высококвалифицированных и опытных профессионалов, которые предоставляют экспертные консультации и услуги по всем вопросам, связанным со всеми потребностями в грузоперевозках. Поскольку фирма рассматривает бизнес своих клиентов как продолжение своего бизнеса и действует в общих интересах.

Если требуются услуги по экспедированию импортных или экспортных грузов автомобильным транспортом, консультации по таможенному оформлению/карантину, транспортировке, складированию, дистрибуции,

раздельным перевозкам или перевозке проектных грузов, клиенты могут с уверенностью положиться на логистическую компанию ООО «Транспорт-Логистик», которая является транспортной компанией с большим опытом работы в сфере экспедирования и логистики.

Руководство ООО «Транспорт-Логистик» понимает, что в Российской Федерации постоянно растет потребность в профессиональном перевозчике для оказания помощи во всех аспектах транспортировки грузов, будь то перевозка коммерческих и проектных грузов или доставка личных вещей от двери до двери. Организация обеспечивает высокий уровень обслуживания по очень конкурентоспособным ценам на доставку. Если нужно место для хранения, фирма может даже хранить товары клиентов на своих складских площадях, стратегически расположенных в двух районах города Тольятти.

ООО «Транспорт-Логистик» может помочь также и в международных грузовых перевозках с еженедельными рейсами в большинство перевалочных транспортных узлов.

Команда ООО «Транспорт-Логистик» и связанные с ней партнеры по всей России круглосуточно помогают клиентам, улучшая и настраивая процесс их логистических перевозок, тем самым максимально повышая эффективность и рентабельность без ущерба для качества обслуживания. Полный спектр транспортных, экспедиторских и логистических услуг ООО «Транспорт-Логистик» в сочетании с эффективной управленческой командой и целостной инфраструктурой позволяет организации управлять всеми требованиями к грузам, будь то скоропортящиеся товары или специализированные материалы (например, негабаритные грузы, рулонные или сыпучие грузы и т. д.) с максимальным результатом.

Логистическая компания ООО «Транспорт-Логистик» планирует, контролирует и осуществляет хранение и перемещение грузов, товаров и информации между пунктами внутри логистической цепочки поставок своих

клиентов. В зависимости от потребностей клиента ООО «Транспорт-Логистик» выполняет различные функции цепочки поставок.

Координация движения материалов и расходных материалов – это глобальный процесс, и цепочка поставок – неотъемлемая часть этого процесса. Стандартная цепочка поставок включает отгрузку, транспортировку, хранение, получение и управление грузами.

Ниже представлены преимущества партнерства с логистической компанией ООО «Транспорт-Логистик»:

Организация может способствовать выходу своих клиентов на новые рынки, не вкладывая значительных ресурсов. При выходе на новые рынки клиенты могут использовать ресурсы компании для обслуживания своих логистических потребностей. То есть они могут передать управление запасами и распределение товарной продукции логистической компании.

Задержки являются неизбежной частью бизнеса, который в значительной степени зависит от транспорта. Успех компаний в этой отрасли зависит от их организации и сроков поставки. Партнерство с логистической компанией ООО «Транспорт-Логистик» помогает клиентам снизить риски, поскольку эти компании могут сосредоточиться на поиске альтернативных решений для устранения задержек.

Если клиент работает в стартапе или небольшой компании, необходимо сосредоточиться на ее росте. Самостоятельное решение вопросов логистики, таких как оформление и перевозка грузов, может быть дорогостоящим и трудоемким. Аутсорсинг управления логистикой может помочь сотрудникам компании-клиента сосредоточиться на развитии бизнеса и обеспечении готовности его продуктов к выходу на рынок.

Оформление документов, связанных с доставкой, может занять много времени. Накладные, таможенные декларации и коммерческие счета являются важными аспектами логистики доставки. Партнерство с компанией ООО «Транспорт-Логистик», обладающей знаниями и опытом в области

управления и упрощения процесса доставки, может помочь клиентам снизить риски и сосредоточиться на уверенном ведении бизнеса.

Процесс заказа и доставки товаров является чувствительным ко времени. Использование логистической компании, которая осуществляет управление складом, помогает организациям-клиентам гарантировать, что они получат свою продукцию в кратчайшие сроки. Это помогает им оставаться конкурентоспособными в отрасли, удовлетворять потребности своих клиентов и укреплять их лояльность. Некоторые организации, которые могут использовать эту услугу, включают розничных торговцев, оптовиков и производителей.

ООО «Транспорт-Логистик» помогает своим клиентам сократить операционные расходы, передав управление логистикой, от складирования до управления транспортировкой. Кроме того, фирма также может помочь обеспечить лучшие тарифы, что сводит к минимуму эксплуатационные расходы.

На рисунке 1 представлена организационная структура ООО «Транспорт-Логистик».

Оргструктура является функциональной. Это очень распространенная организационная структура, которой следуют многие компании, которая предполагает разделение сотрудников на несколько отделов в соответствии со специализацией людей и их функциями, которые они выполняют на предприятии. Лица с богатым профессиональным опытом обычно назначаются менеджерами отделов, уполномоченными нести полную ответственность за такие процессы, как обучение, распределение задач и продвижение по службе сотрудников подразделений.

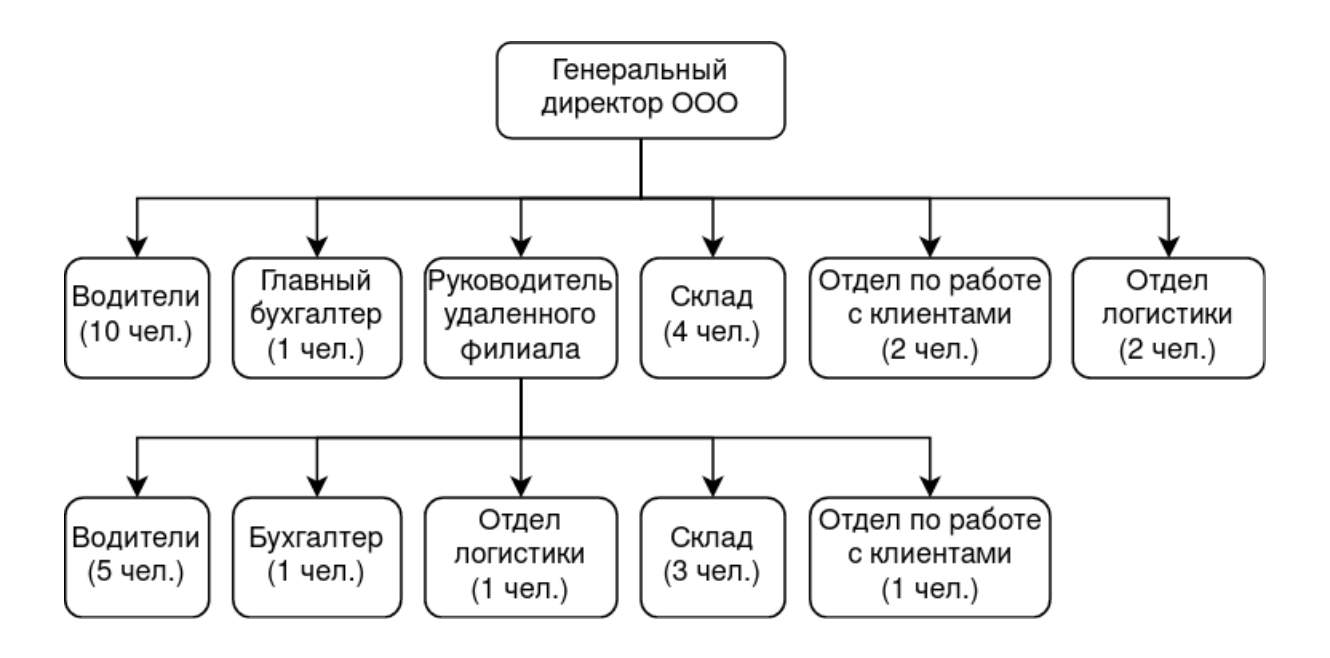

Рисунок 1 – Организационная структура ООО «Транспорт-Логистик»

Каждый отдел имеет свои собственное задачи и остается независимым, а функциональный менеджер подчиняется высшему руководству. В такой организационной структуре нет менеджера проекта.

Функциональная организационная структура подходит для компаний, которые имеют повседневные и стандартные процедуры, которые не меняются со временем.

### <span id="page-9-0"></span>**1.2 Характеристика подразделения логистики**

У компании есть центральный офис и удаленный филиал, оба находятся в Тольятти в разных частях города.

Логистика включает планирование, управление и контроль потока товаров и услуг, информации, данных в режиме реального времени и человеческих ресурсов от пункта отправления до пункта назначения.

Логистический процесс состоит из интеграции нескольких аспектов, таких как обработка материалов, складирование, информирование, транспортировка, упаковка и инвентаризация. Основной обязанностью отдела логистики является обеспечение географического перемещения товаров, а также обеспечение того, чтобы запасы организации находились в нужном месте с наименьшими возможными затратами.

На отдел логистики возложены обязанности по обеспечению того, чтобы весь процесс логистики поддерживался и развивался в соответствии с целями бизнеса при экономии затрат. Задачи включают в себя хранение, распределение, складирование, перемещение товаров из одного места в другое (внутри или снаружи среды предприятия), отслеживание и доставку грузов, а также полный процесс планирования, управления, контроля и координации, чтобы гарантировать, что товары будут доставлены в нужное место, в нужное время, по правильной цене и в нужном состоянии.

Таким образом, отдел логистики компании ООО «Транспорт-Логистик» выполняет следующие задачи:

– обеспечение своевременного, эффективного и безопасного выполнения всех требований клиентов;

– координация с другими логистическими компаниям для выполнения заказов клиентов;

– обеспечение безопасной и своевременной отправки и доставки товаров;

– разработка планов, политики и процедуры для успешного внедрения системы эффективной логистики;

– обеспечение синхронизации бизнес-целей организации с системой логистики;

– поддержка клиентов в вопросах транспортировки грузов;

– взаимодействие и координация с поставщиками услуг и транспортными перевозчиками;

– обеспечение и контроль за отсутствием мошенничества при грузоперевозках;

о– беспечение своевременной поставки и оплаты товаров и сокращение складских запасов.

Помимо выполнения вышеуказанных задач, отдел логистики также выполняет другие обязанности, а именно:

– Процесс управления обслуживанием клиентов – отдел гарантирует, что товары будут доставлены вовремя, в безопасном состоянии и в правильное место. Он также служит посредником между компанией, поставщиками и перевозчиками для отслеживания географического местоположения товаров и тем самым обеспечивает поддержку клиентов.

– Физическое распределение – этот процесс связан с перемещением грузов клиентов до места назначения. Отдел отвечает за выбор наилучшего вида транспорта и маршрута при доставке товара к месту назначения.

Таким образом, становится очевидным, что отдел логистики играет ключевую роль в обеспечении доставки товаров логистической компании ООО «Транспорт-Логистик».

Роль в качестве менеджера по логистике и дистрибуции заключается в организации хранения и распределения товаров. Менеджер гарантирует, что грузы будут доставлены в нужное место вовремя. Менеджер также может заниматься транспортировкой, контролем запасов, складированием и контролем движения товаров.

У менеджера по логистике имеются такие трудовые обязанности:

– использовать ИТ-системы для управления запасами, сроками доставки и транспортными расходами;

– использовать связанные информационные системы для координации и контроля цикла заказа;

– использовать данные из ИТ-систем для оценки производительности и качества и планирования улучшений;

– распределять и управлять кадровыми ресурсами в соответствии с изменяющимися потребностями;

– общаться и вести переговоры с водителями и прочими контрагентами;

– развивать бизнес, заключая новые контракты, анализируя логистические проблемы и предлагая новые решения;

– постоянно пытаться улучшать и развивать эффективность бизнеса в рамках ограничений законодательства, затрат на топливо и прочих параметров;

– внедрять процедуры по охране труда и технике безопасности;

– планировать и управлять логистическими проектами;

– работать над новыми стратегиями грузоперевозок;

– планировать маршруты транспортных средств.

Навыки менеджера по логистике для его эффективной работы:

– логичный и системный подход к работе;

– хороший тайм-менеджмент;

– способность решать проблемы и принимать решения, а также мыслить нестандартно и предлагать творческие решения;

– некоторая степень ИТ-грамотности и способность работать с электронными данными;

– способность управлять изменениями;

– сильные навыки межличностного общения и способность хорошо работать в команде, а также управлять людьми;

– устные и письменные коммуникативные навыки;

– переговорные и аналитические способности;

– способность обучаться.

# <span id="page-13-0"></span>**1.3 Предметно-ориентированные информационные системы подразделения**

Информационные системы не могут существовать сами по себе, они обязательно должны функционировать на соответствующем аппаратном обеспечении.[\[1\]](#page-67-1), [\[5\]](#page-67-2) Поэтому следует рассмотреть вначале текущую аппаратную инфраструктуру ООО «Транспорт-Логистик» (рисунок 2).

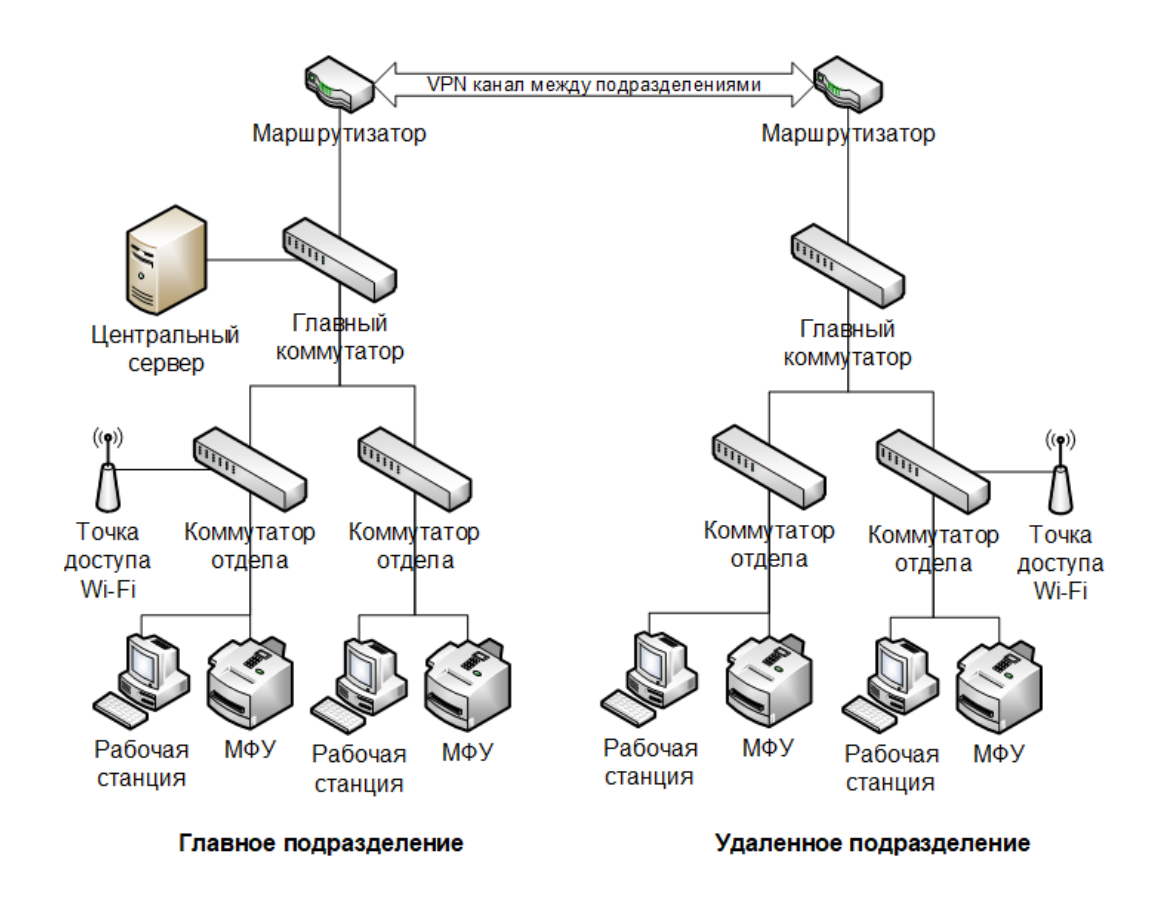

Рисунок 2 – Текущая аппаратная среда ООО «Транспорт-Логистик»

Как видно, имеются две изолированные территориально подсети: головного и удаленного филиала.

В центральном офисе установлен сервер, к которому подключаются сотрудники всей организации. Для того, чтобы удаленное подразделение имело доступ к сетевой инфраструктуре центрального офиса, между филиалами в рамках сетевой инфраструктуры общедоступных каналов Интернета поддерживается VPN подключение, которое обеспечивает виртуальную сеть, связывая, таким образом, две разрозненные ЛВС в единую корпоративную сеть.

Сеть самих подразделений построена по принципу иерархическом подчиненности узлов в рамках трехуровневой архитектуре, выделяющей устройства ядра, распределения, а также доступа.

На уровне ядра функционирует маршрутизатор, который отвечает за маршрутизацию пакетов в сеть интернет и между филиалами (в VPN канал). Уровнем распределения в данном случае является главный коммутатор, который распределяет трафик между более низкими уровнями доступа. На уровне доступа работают коммутаторы, которые подключают оборудование сотрудников ООО «Транспорт-Логистик»: рабочие станции, МФУ, ноутбуки, беспроводные точки доступа.

В целом можно отметить, что иерархическая архитектура построения корпоративной сети позволяет обеспечить хорошую ее масштабируемость, удобство и высокую скорость администрирования и исправления ошибок и сбоев. Однако имеется точка отказа – это главный коммутатор и маршрутизатор, выход из строя которых приведет к неработоспособности целых сегментов сети. Решить данную проблему можно путем резервирования сетевых устройств, однако данная проблематика выходит за рамки ВКР.

Что касается программной архитектуры ООО «Транспорт-Логистик», то ее работоспособность поддерживается за счет ресурсов операционных систем Astra Linux (рисунок 3). Это отечественный защищенный сертифицированный дистрибутив операционной системы Linux. [\[13\]](#page-68-0)

Astra Linux Directory – служба, представляющая систему управления Единым пространством пользователей.

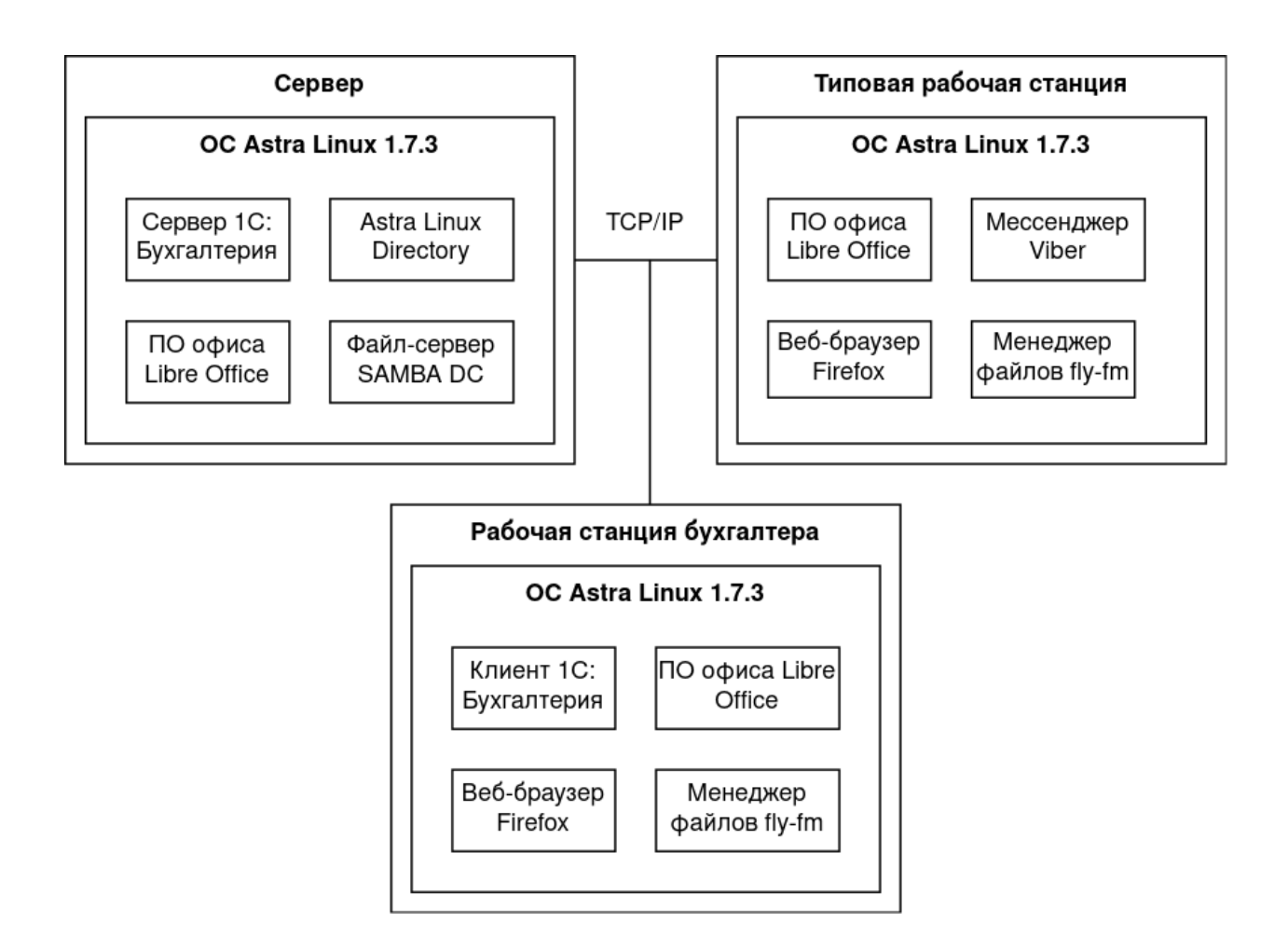

Рисунок 3 – Текущая программная среда ООО «Транспорт-Логистик»

LibreOffice – это эффективный и бесплатный офисный пакет, преемник OpenOffice (.org), которым пользуются миллионы людей по всему миру. Его чистый интерфейс и многофункциональные инструменты помогают повысить производительность работы пользователей.

Пакет LibreOffice состоит из таких программ, как обработка текста, создание и редактирование электронных таблиц, слайд-шоу, диаграмм и рисунков, работа с базами данных и составление математических формул, что делает его самым универсальным бесплатным офисным пакетом с открытым исходным кодом, доступным на рынке:

– Writer (обработка текста);

– Calc (электронные таблицы);

– Impress (презентации);

– Draw (векторная графика и блок-схемы);

– Base (базы данных);

– Math (редактирование формул).

LibreOffice совместим с широким спектром форматов документов, таких как Microsoft Word (.doc, .docx), Microsoft Excel (.xls, .xlsx), Microsoft PowerPoint (.ppt, .pptx) и Publisher.

Но LibreOffice обеспечивает дополнительную поддержку современного и открытого стандарта Open Document Format (ODF), помимо собственной поддержки. С LibreOffice можно управлять данными и содержимым с максимальными полномочиями – можно экспортировать документы во множество различных форматов, включая PDF.

В бухгалтерии применяется пакет «1С: Бухгалтерия», который автоматизирует подготовку бухгалтерской отчетности по результатам деятельности исследуемого предприятия.

# **1.4 Моделирование бизнес-процессов приема техники в логистической компании**

В рамках исследования рассмотрен бизнес-процесс приема автотранспортной техники. Составлена модель «Как-Есть» в нотации DFD [\[17\]](#page-68-1), которая позволяет сделать упор на потоках данных (рисунки 4-5).

Недостатком существующего способа учета приема автотранспортной техники является его слабая автоматизация.

Весь учет ведется вручную в таблицах Excel. При этом форматы данных у разных менеджеров могут различаться, что усложняет процесс поиска данных для построения отчетов, подготовки актов приема и накладных.

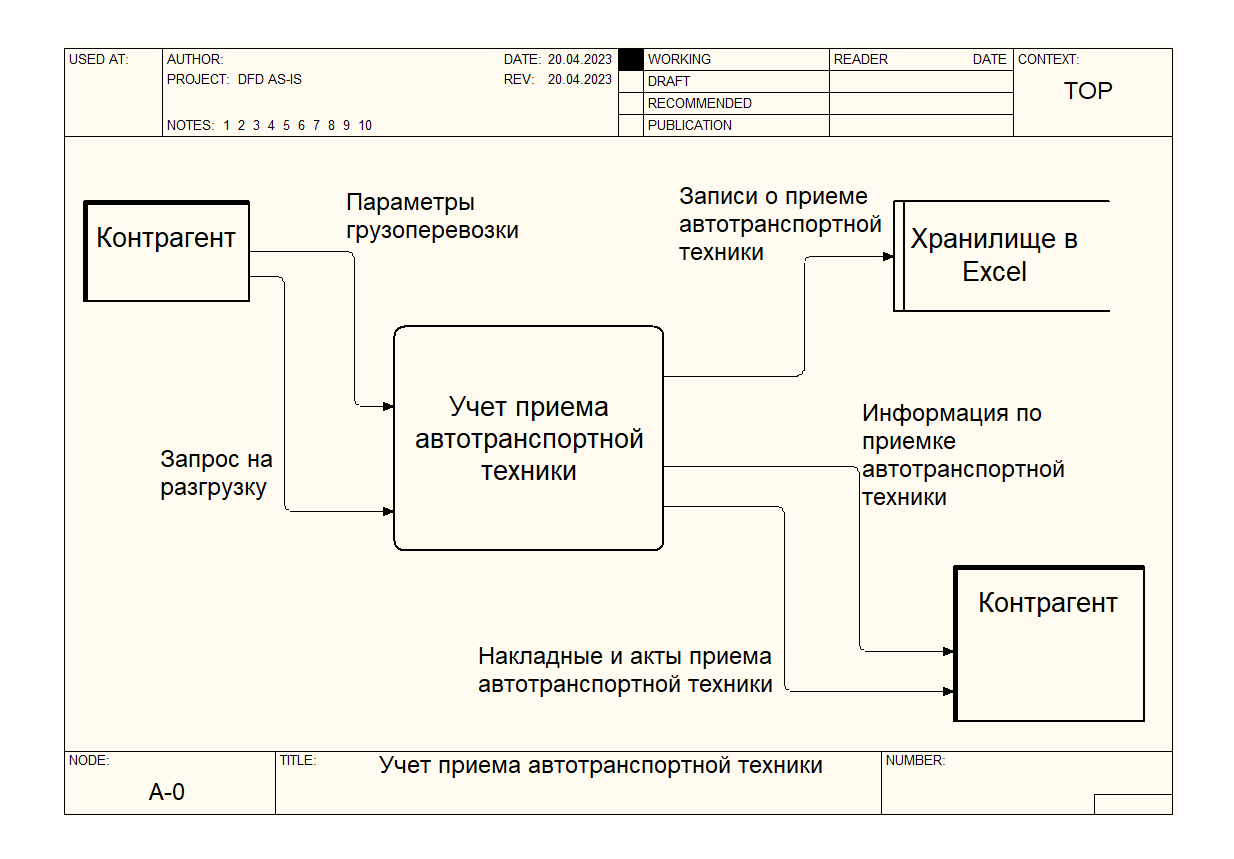

Рисунок 4 – Контекстная диаграмма DFD AS-IS

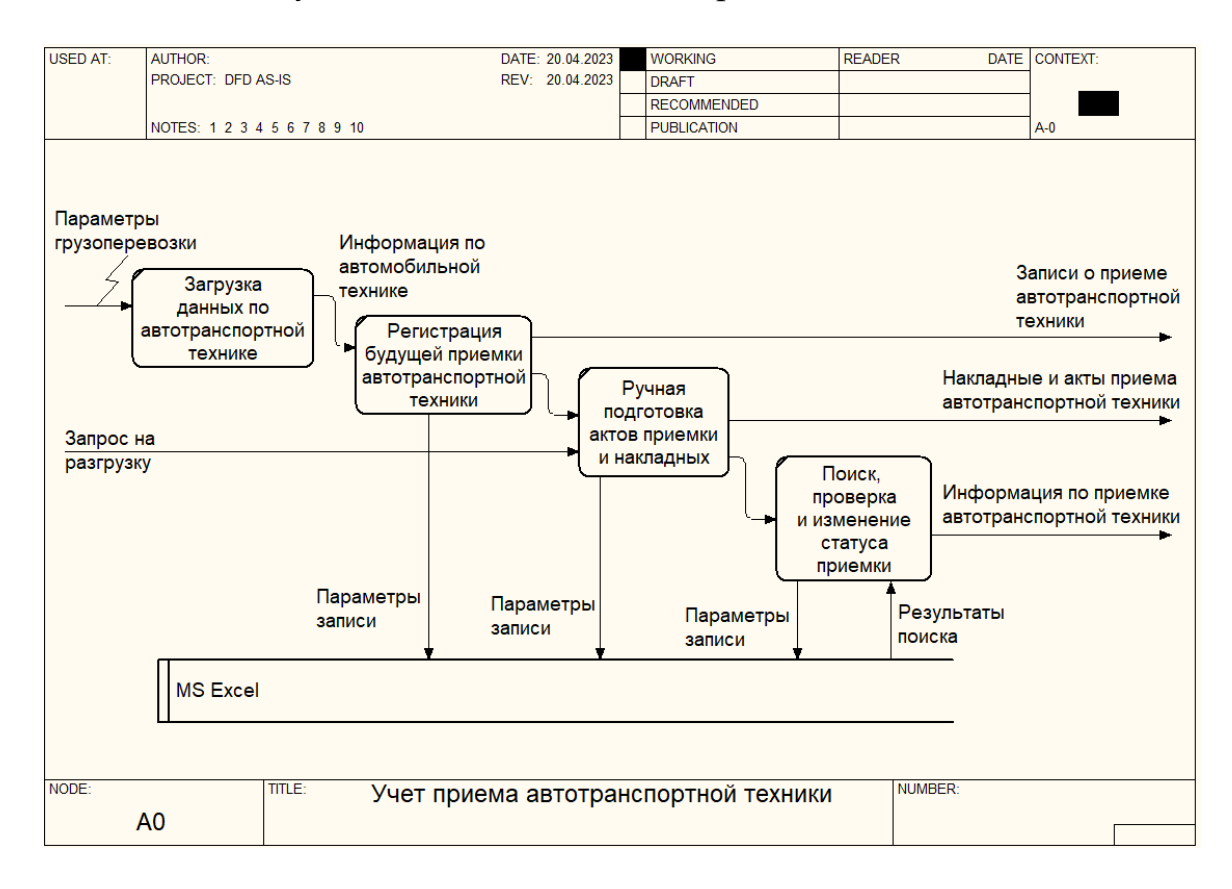

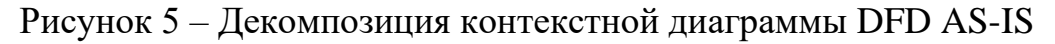

Поэтому предложено автоматизировать данный процесс путем разработки и внедрения системы автоматизации приема техники в логистической компании. [\[8\]](#page-67-3) Составлены диаграммы TO-BE (рисунки 6-7).

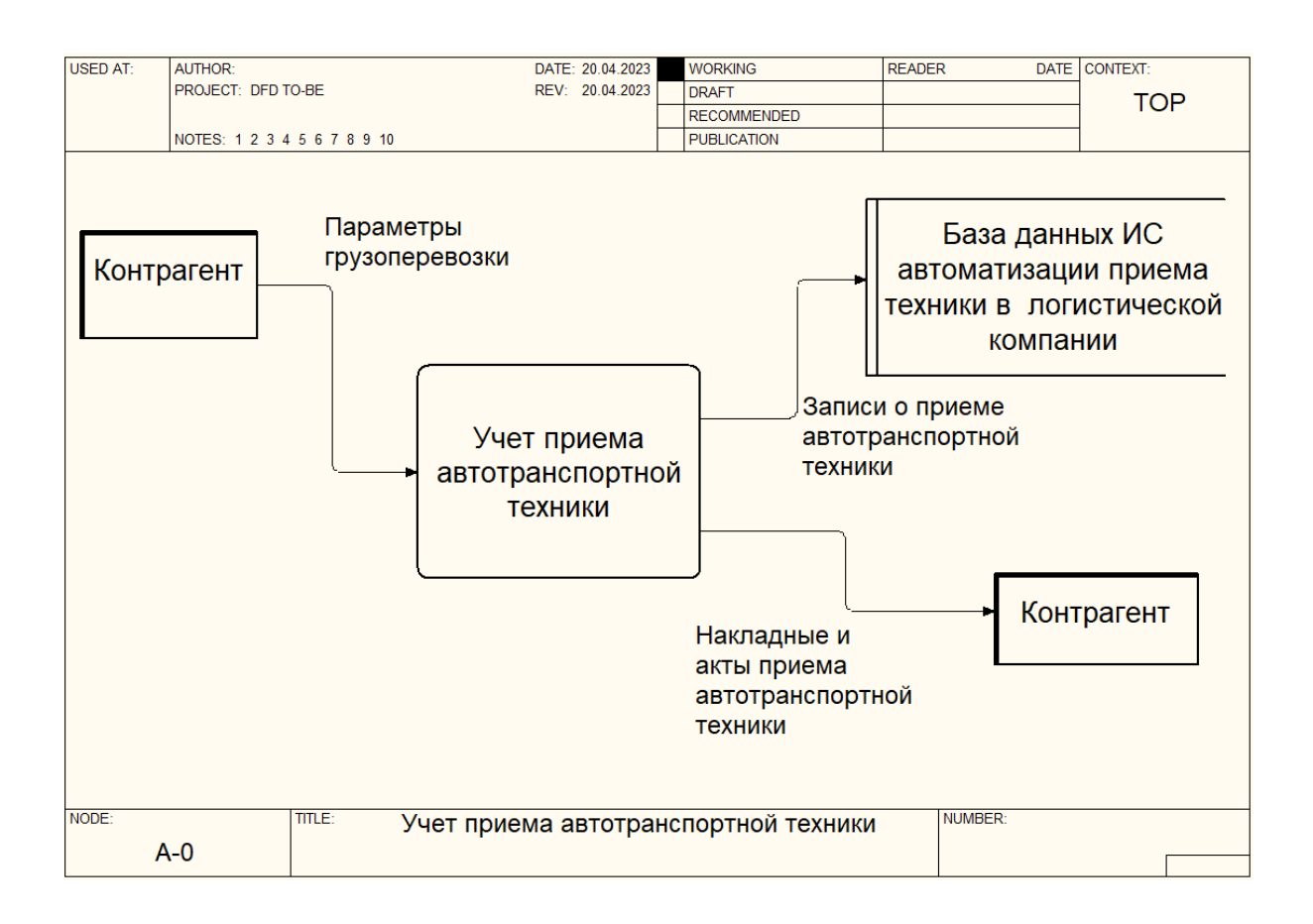

Рисунок 6 – Контекстная диаграмма DFD TO-BE

Вместо Excel теперь функции по сбору, обработке, хранению и выдачи информации взяла на себя автоматизированная система, которая позволяет быстро отфильтровать данные, сгенерировать отчеты, акты приема техники, накладные.

При этом система создает и поддерживает централизованное хранилище информации, поэтому все информационные потоки стандартизированы, что повышает эффективность учета приема автотранспортной техники.

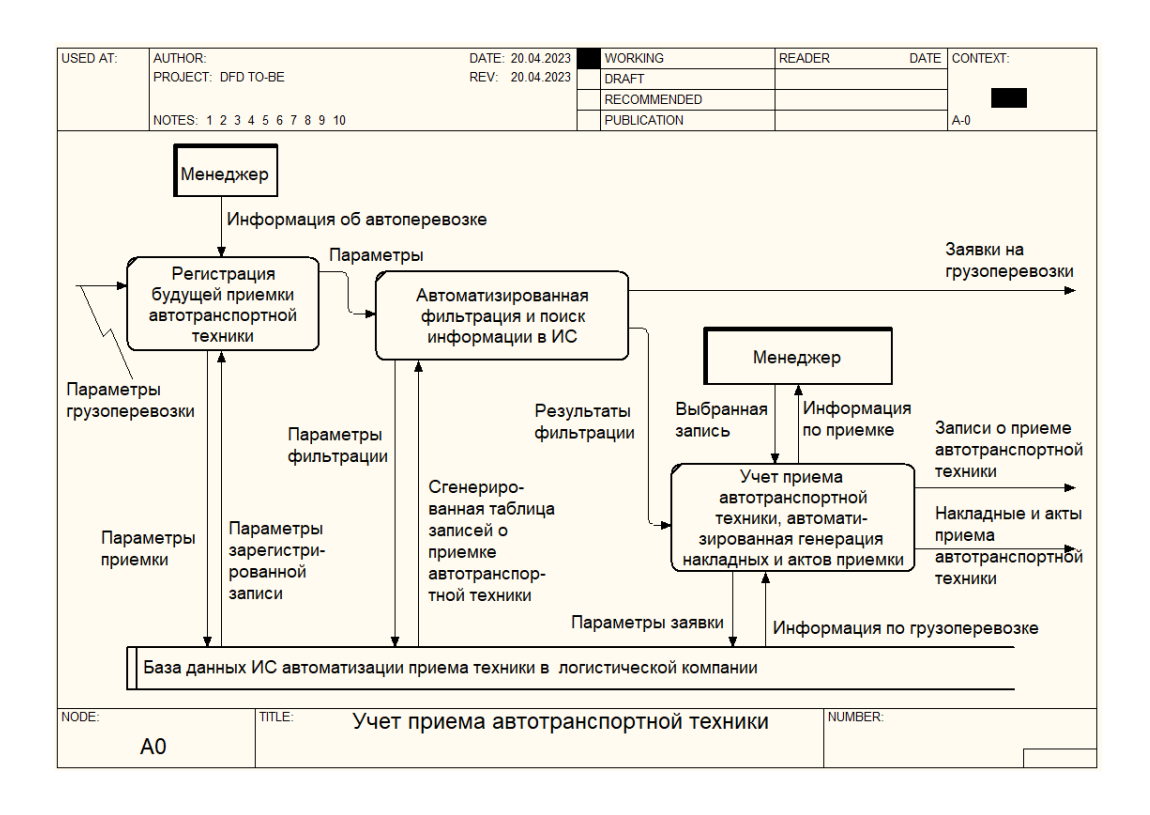

Рисунок 7 – Декомпозиция контекстной диаграммы DFD TO-BE

### **Глава 2 Логическое проектирование объекта исследования**

### **2.1 Логическое проектирование на языке UML**

При проектировании системы применялся язык визуального моделирования UML. [\[7\]](#page-67-4)

Составлена диаграмма прецедентов, которая показывает пользователей системы и действия в ней, который им доступны (рисунок 8).

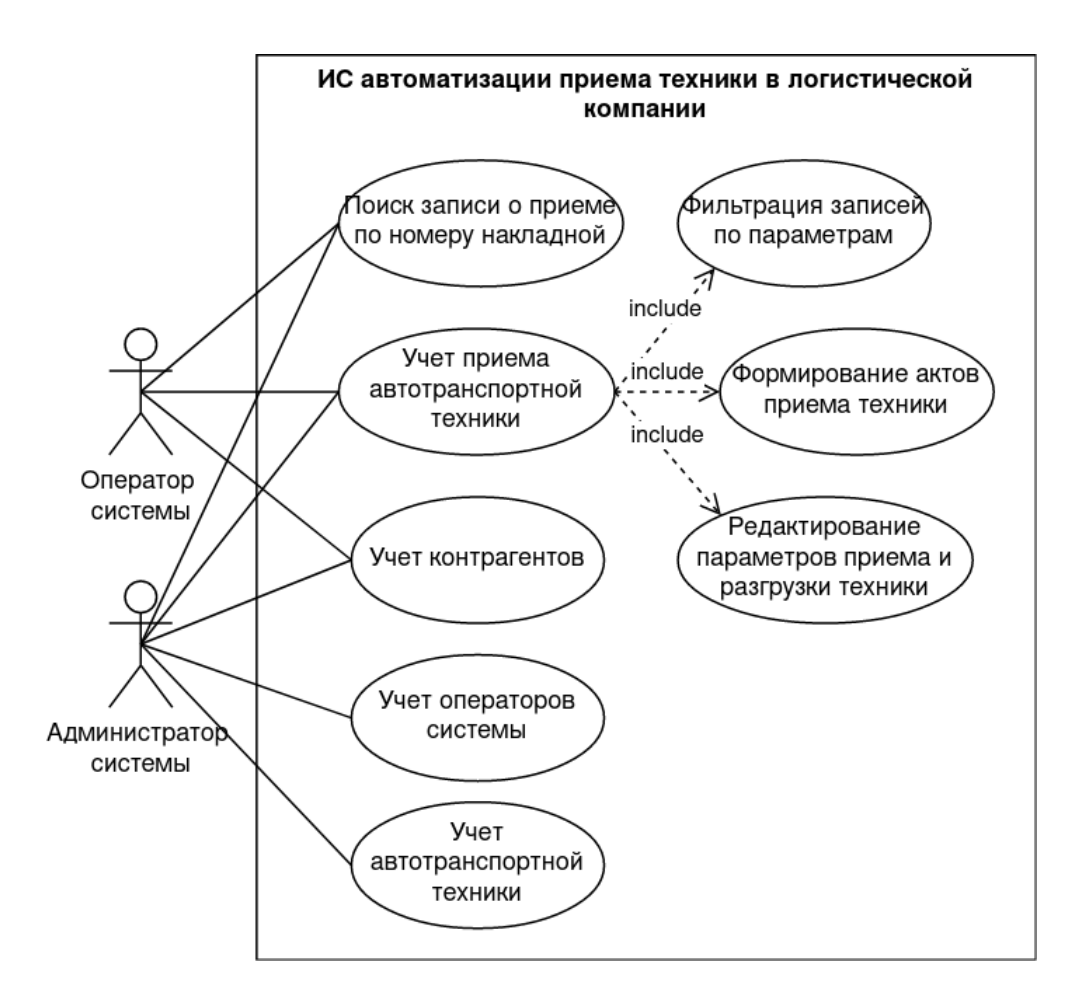

Рисунок 8 – UML диаграмма прецедентов (вариантов использования) ИС автоматизации приема автотранспортной техники

Выделяют такие группы пользователей системы:

– оператор системы;

– администратор системы.

Оператор и администратор могут выполнять такие действия:

а) поиск записи о приеме по номеру накладной;

1) учет приема автотранспортной техники:

– фильтрация записей по параметрам;

– формирование актов приема техники;

- редактирование параметров приема и разгрузки техники;
- учет контрагентов.

К тому же администратору доступны такие действия:

– учет операторов системы;

– учет автотранспортной техники.

Также составлена диаграмма компонентов, которая показала архитектуру построения системы (рисунок 9).

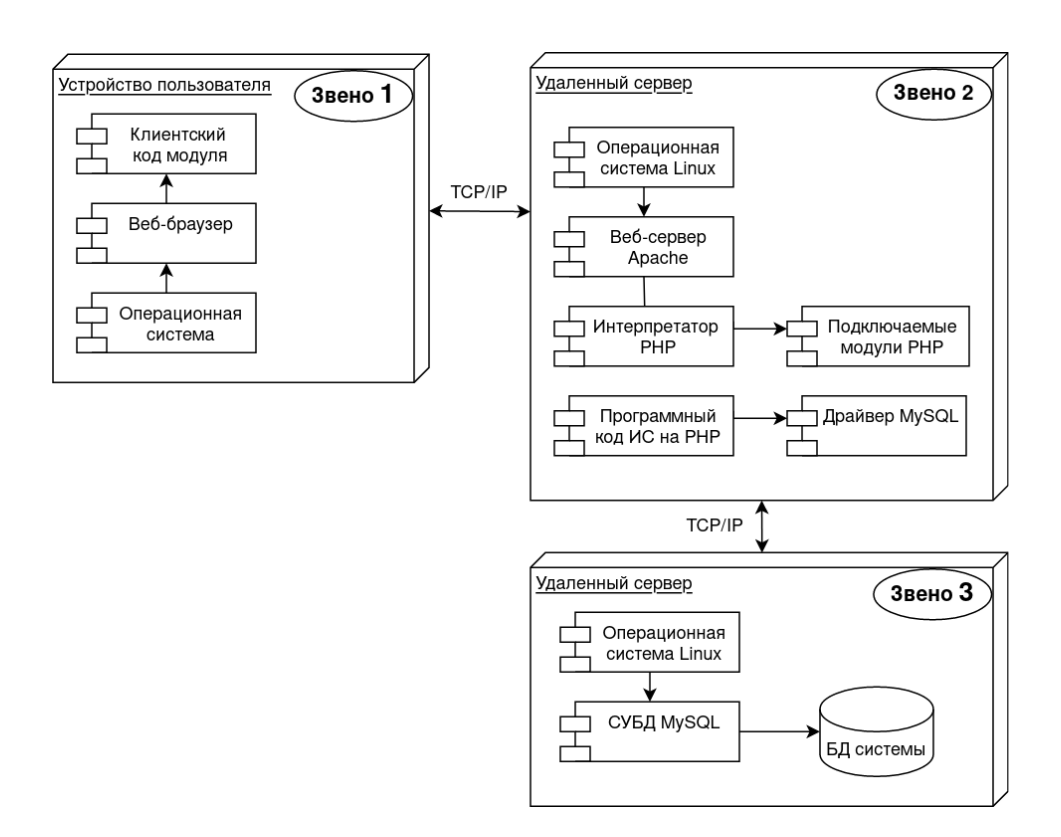

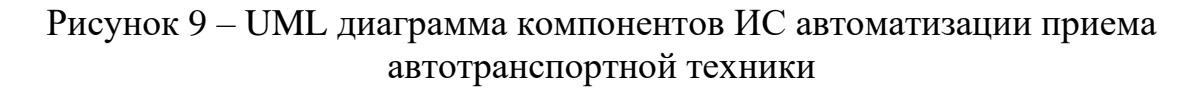

Она является трехзвенной клиент-серверной, что упрощает ее разработку и администрирование, перепроектирование, более эффективно распределяет рабочую нагрузку на аппаратные средства.

Звено 1 содержит уровень представлений, который отображает для оператора ИС интерфейс пользователя с элементами управления, необходимыми для реализации функционала системы.

Звено 2 является уровнем бизнес-логики ИС, где происходит обработка информационных потоков между операторами и базой данных. Звено 2 содержит веб-сервер и подключаемые библиотеки серверного языка программирования.

Звено 3 является хранилищем данных, обеспечивающим функционирование СУБД. Оператор напрямую не имеет доступа к хранилищу, а только через специализированные вызовы функций уровня приложений.

### **2.2 Логическое проектирование базы данных**

При разработке базы данных вначале была составлена диаграмма Сущность-Связь (рисунок 10).

Она позволила выделить сущности и указать арность связей между ними, что важно для выбора модели представления данных. В качестве модели для описания данных выбрана реляционная, так как она хорошо подходит для представления предметной области. [\[6\]](#page-67-5), [\[14\]](#page-68-2)

При дальнейшем проектировании базы данных составлена ее логическая модель (рисунок 11).

Здесь уже применено средство проектирования баз данных ERWin, которое ускоряет процесс разработки. [\[15\]](#page-68-3)

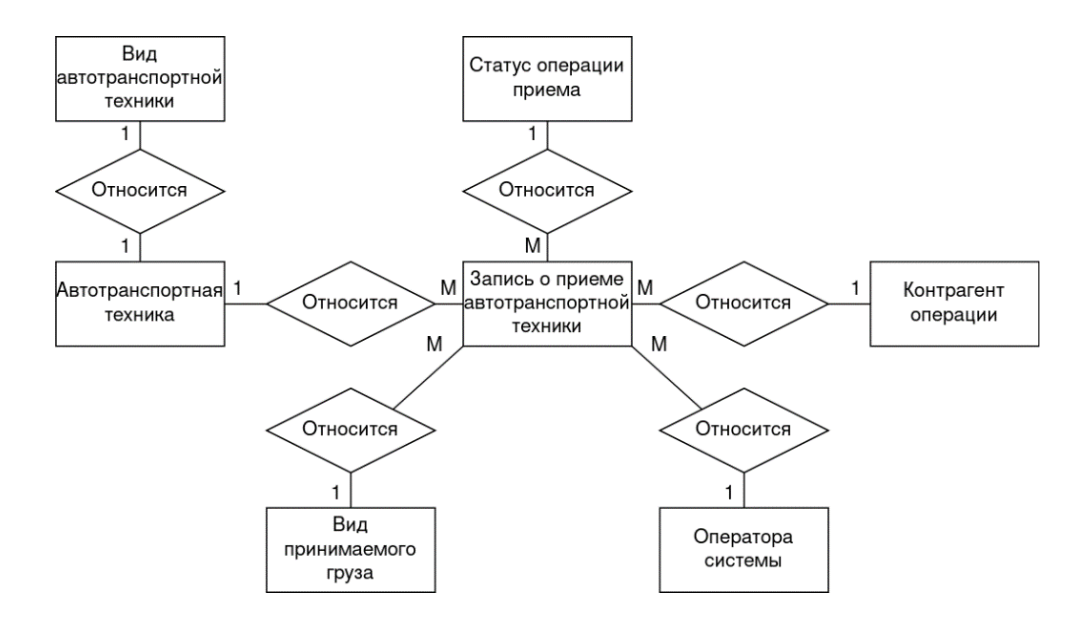

Рисунок 10 – Диаграмма «Сущность-Связь»

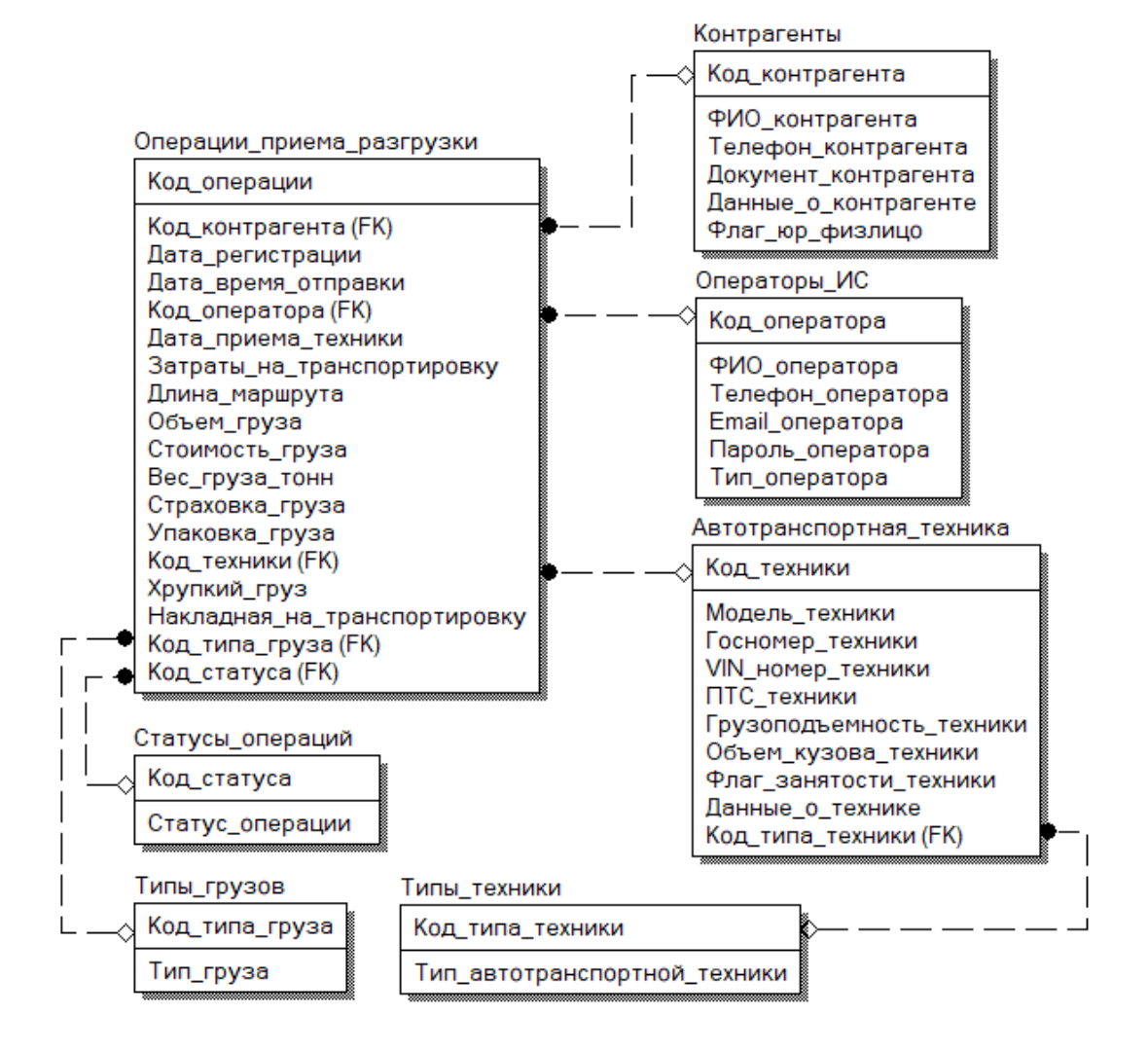

Рисунок 11 – Логическая модель базы данных

База данных системы автоматизации приема техники в логистической компании ООО «Транспорт-Логистик» содержит семь таблиц.

Применение CASE-средства проектирования позволило также снизить число ошибок при проектировании БД, так как приложение отслеживает все связи, проверяет прочие параметры.

#### <span id="page-24-0"></span>**2.3 Логическое проектирование схем и алгоритмов**

При проектировании информационных систем применяют такой инструментарий, как дерево функций, который позволяет выявить основные и вспомогательные функции (рисунок 12).

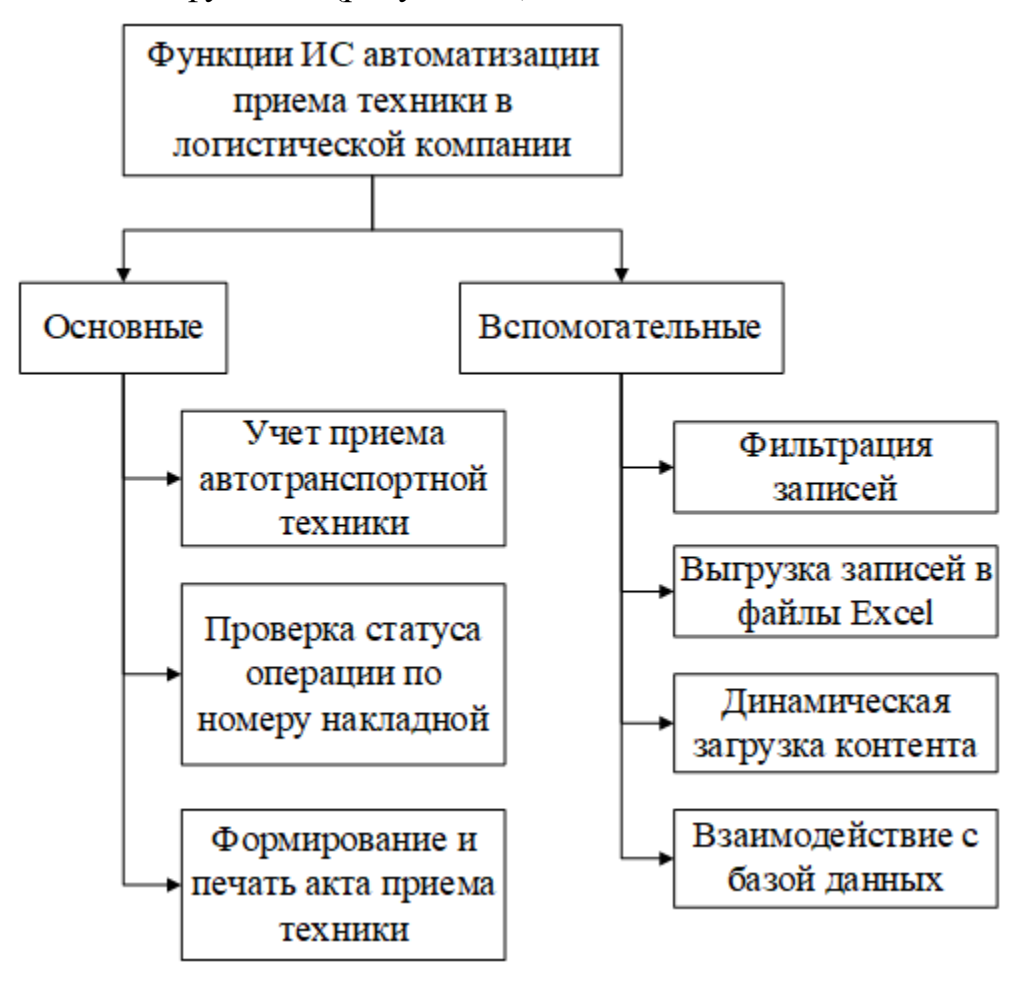

Рисунок 12 – Дерево функций ИС автоматизации приема техники в логистической компании

Основные функции приложения включают:

– учет приема автотранспортной техники;

– проверка статуса операции по номеру накладной;

– формирование и печать акта приема техники.

Вспомогательные функции приложения включают:

– фильтрация записей;

– выгрузка записей в файлы Excel;

– динамическая загрузка контента;

– взаимодействие с базой данных.

Также составим структурную схему, которая выделяет модули системы (рисунок 13).

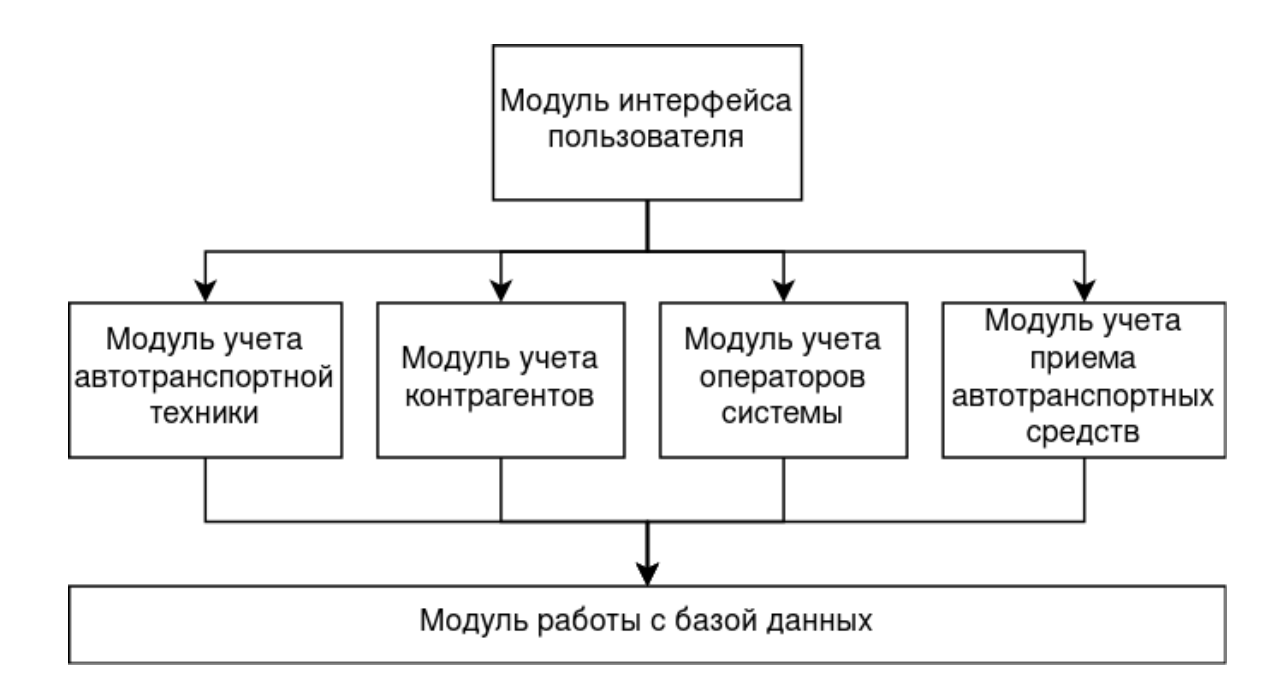

Рисунок 13 – Структурная схема ИС автоматизации приема техники в логистической компании

Имеется четыре основных модулей бизнес-логики приложения, один модуль взаимодействия с базой данных, а также модуль пользовательского интерфейса.

Перейдем к описанию алгоритма выборки из БД (рисунок 14).

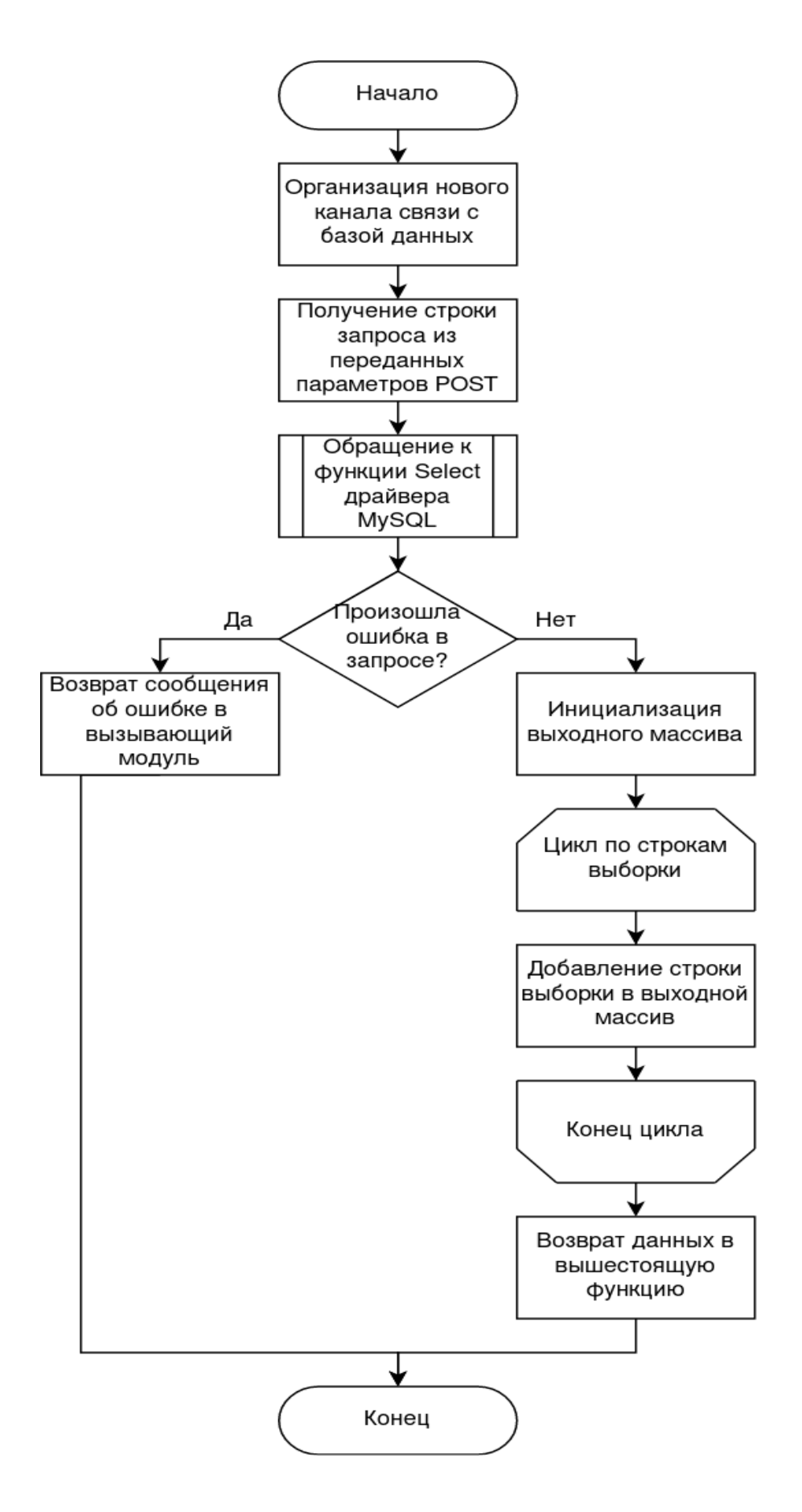

Рисунок 14 – Алгоритм получения информации из база данных

Алгоритм имеет такие шаги:

– организация нового канала связи с базой данных;

– получение строки запроса из переданных параметров POST;

– обращение к функции Select драйвера MySQL;

– если произошла ошибка в запросе, то происходит возврат сообщения об ошибке в вызывающий модуль;

– если ошибки не было, то выполняется инициализация выходного массива;

– в цикле по строкам выборки происходит добавление строки выборки в выходной массив;

– возврат данных в вышестоящую функцию.

При работе ИС должна осуществляться фильтрация записей. Это важно для поиска информации в БД и построении отчетов. Поэтому представим соответствующий алгоритм (рисунок 15).

Алгоритм состоит из таких шагов:

– показать форму фильтрации с выбором параметров;

– получить выбранные значения параметров;

– вызов скрипта динамического исполнения запросов к серверу;

– если результат вызова возвратился пустым, то происходит информирование оператора ИС об отсутствии данных по параметрам;

– если результат не пустой, то происходит очистка таблицы на форме;

– затем в цикле по строкам выборки (результата) происходит добавление строки выборки в таблицу на форме.

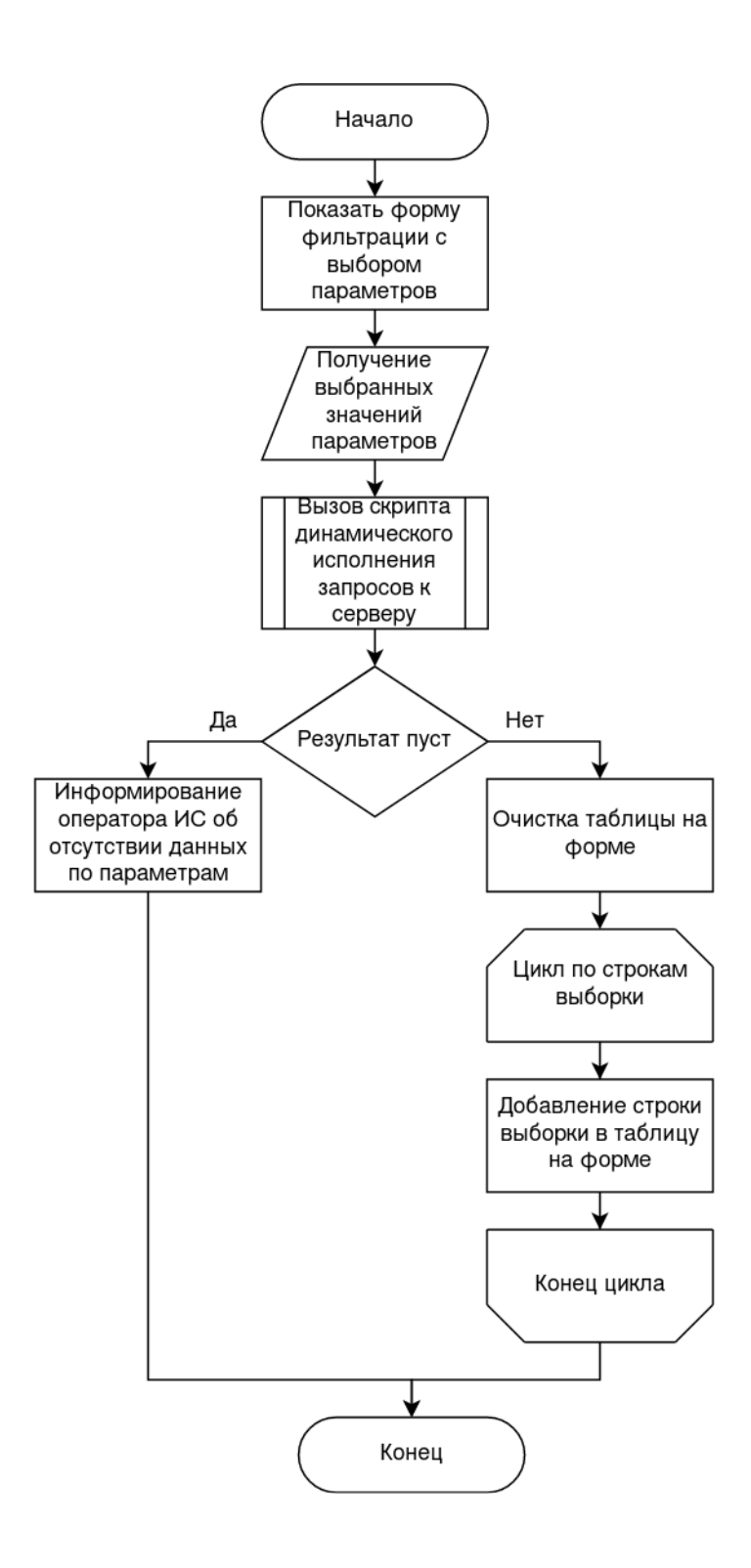

Рисунок 15 – Алгоритм фильтрации записей о приеме автотранспортной техники

При работе ИС нужно динамически подгружать информацию с сервера, поэтому разработан алгоритм данной операции (рисунок 16).

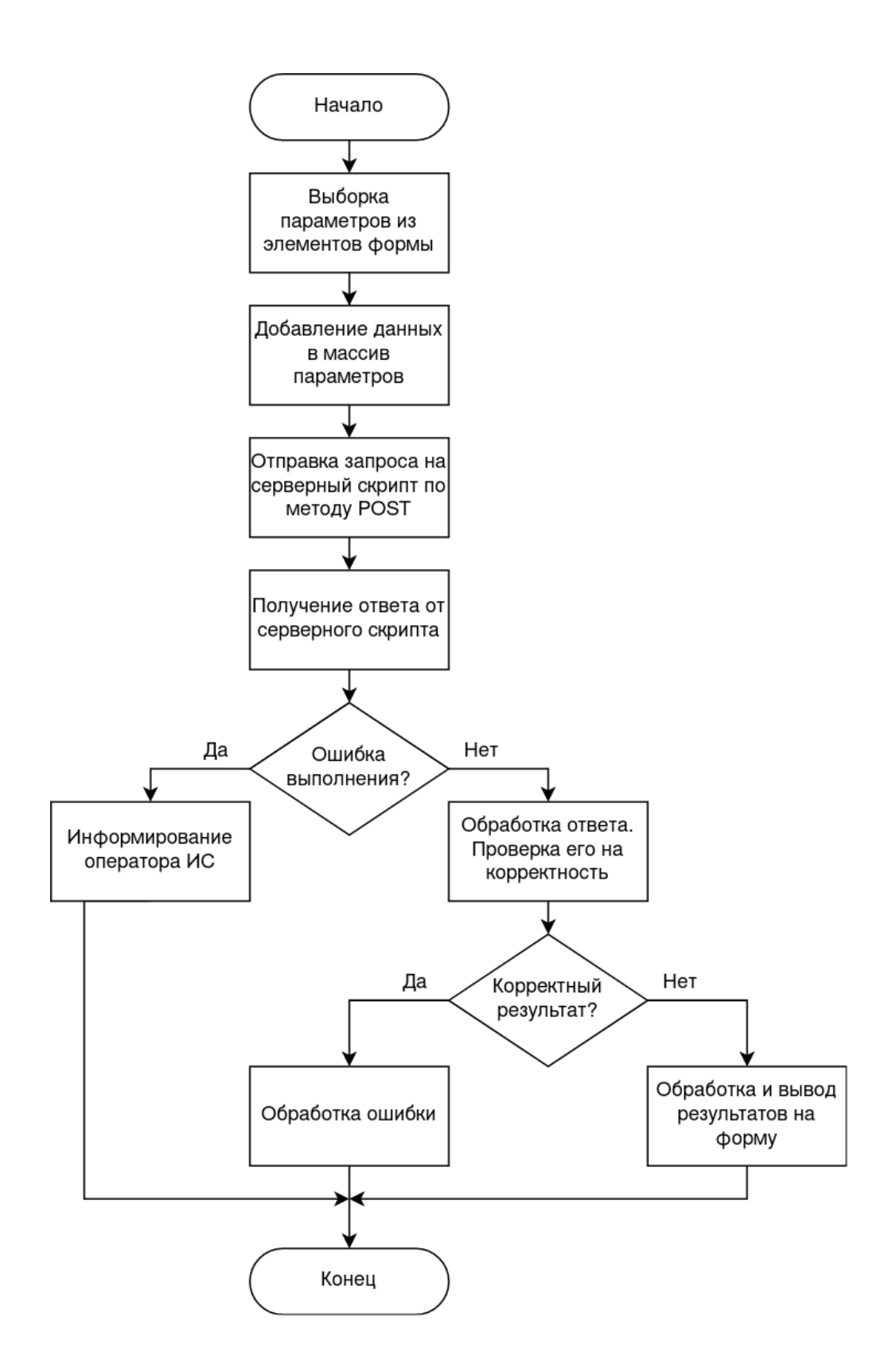

Рисунок 16 – Алгоритм выполнения запроса на динамическое действие в системе

Данный алгоритм можно представить такими шагами:

– выборка параметров из элементов формы;

– добавление данных в массив параметров;

– отправка запроса на серверный скрипт по методу POST;

– получение ответа от серверного скрипта;

– если произошла ошибка выполнения, то происходит информирование оператора ИС;

– если ошибки не было, то происходит обработка ответа. Проверка его на корректность;

– если корректный результат, то выполняется обработка и вывод результатов на пользовательскую форму.

– если результат не корректный, то ошибочная ситуация обрабатывается.

### <span id="page-30-0"></span>**2.4 Проектирование макетов пользовательского интерфейса**

Вначале составим дерево диалога (рисунок 17).

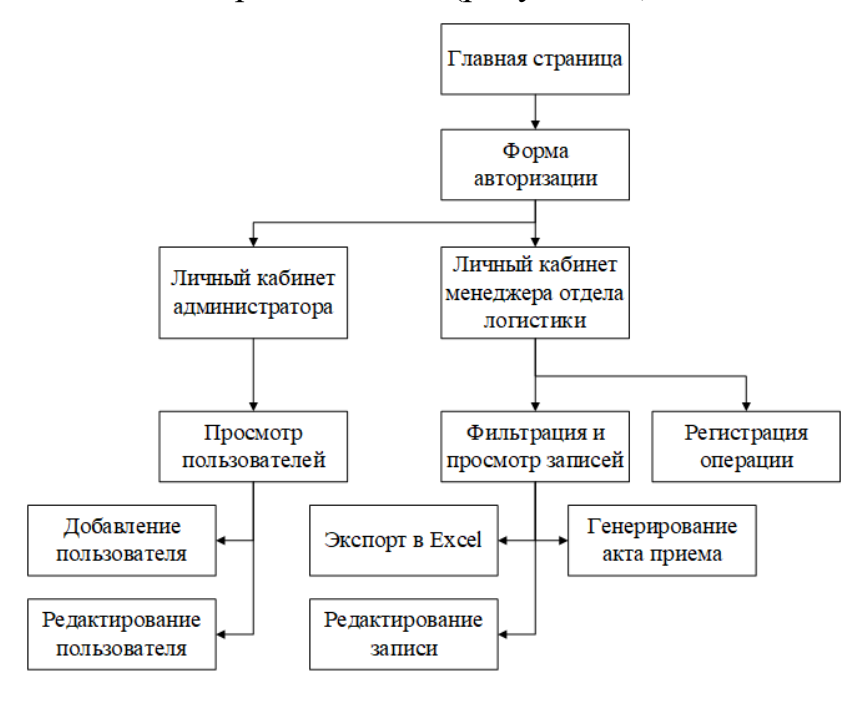

Рисунок 17 – Дерево диалога ИС автоматизации приема техники в логистической компании

Дерево диалога показывает, как подчиняются друг другу экранные формы приложения.

При проектировании интерфейсов применялся фреймворк Bootstrap.

Bootstrap – это популярная среда веб-проектирования, используемая для создания адаптивных и ориентированных на мобильные устройства вебстраниц. Он предоставляет набор предварительно созданных компонентов HTML, CSS и JavaScript, которые можно легко настроить и использовать для создания самых разнообразных веб-дизайнов. [\[18\]](#page-68-4)

Для начинающих Bootstrap – отличный инструмент для обучения, поскольку он упрощает веб-разработку и устраняет необходимость писать код с нуля. Он позволяет разработчикам быстро и эффективно создавать профессионально выглядящие веб-страницы без необходимости быть экспертом в веб-дизайне.

Ключевые особенности технологии:

– адаптивный дизайн. Bootstrap разработан с учетом требований мобильных устройств, что означает, что веб-страницы, созданные с помощью Bootstrap, оптимизированы для просмотра на мобильных устройствах.

– простая настройка. Bootstrap предоставляет широкий спектр готовых компонентов, таких как формы, кнопки и навигационные меню, которые можно легко настроить в соответствии с дизайном веб-сайта.

– кроссбраузерная совместимость. Bootstrap предназначен для работы со всеми современными веб-браузерами, гарантируя, что веб-сайт будет выглядеть и функционировать одинаково для всех пользователей, независимо от того, какой браузер они используют.

– Bootstrap создан с учетом доступности, предоставляя функции, облегчающие навигацию и использование веб-сайта людьми с ограниченными возможностями.

– система сеток Bootstrap – это мощный инструмент для разработчиков интерфейсов, который позволяет им создавать адаптивные и ориентированные на мобильные устройства веб-дизайны. Система сетки основана на макете из 12 столбцов и обеспечивает согласованную основу для макета веб-страниц. Используя систему сеток, разработчики могут создавать макеты, одинаковые для всех страниц веб-сайта, и обеспечивать профессиональный и безупречный вид своих проектов.

Одним из ключевых преимуществ системы сетки Bootstrap является ее широкие возможности настройки. Можно легко настроить ширину столбцов, размеры полей и точки останова для создания пользовательских макетов, отвечающих их конкретным потребностям дизайна. Это делает сетку гибким и универсальным инструментом, который можно использовать для создания самых разнообразных веб-дизайнов.

Еще одним важным преимуществом сетки Bootstrap является то, что она спроектирована так, чтобы быть отзывчивой. Это означает, что она адаптируется к разным размерам экрана и устройствам, что важно для создания веб-сайтов, которые хорошо работают как на настольных, так и на мобильных устройствах. Используя систему сетки, разработчики внешнего интерфейса могут создавать адаптивные макеты, которые отлично смотрятся на любом устройстве.

Макеты пользовательского интерфейса представлены на рисунках 18- 28.

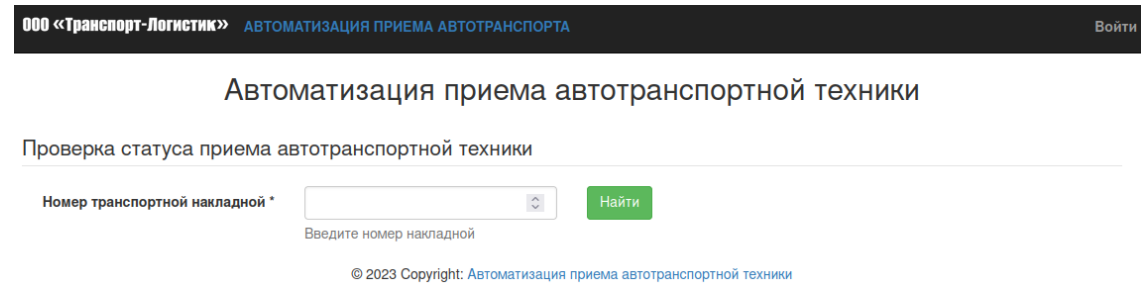

Рисунок 18 – Макет страницы «Главная форма приложения»

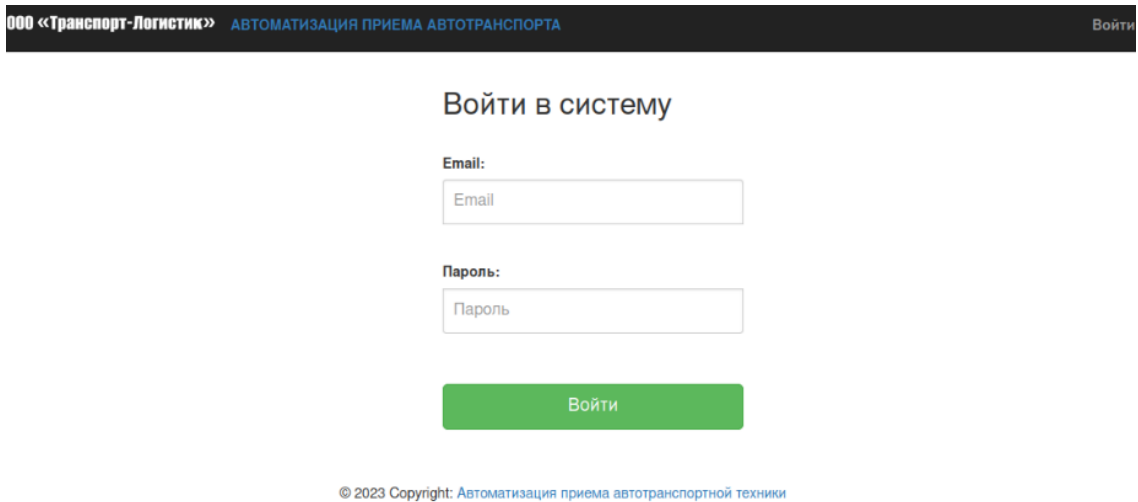

### Рисунок 19 – Макет страницы «Форма авторизации в ИС»

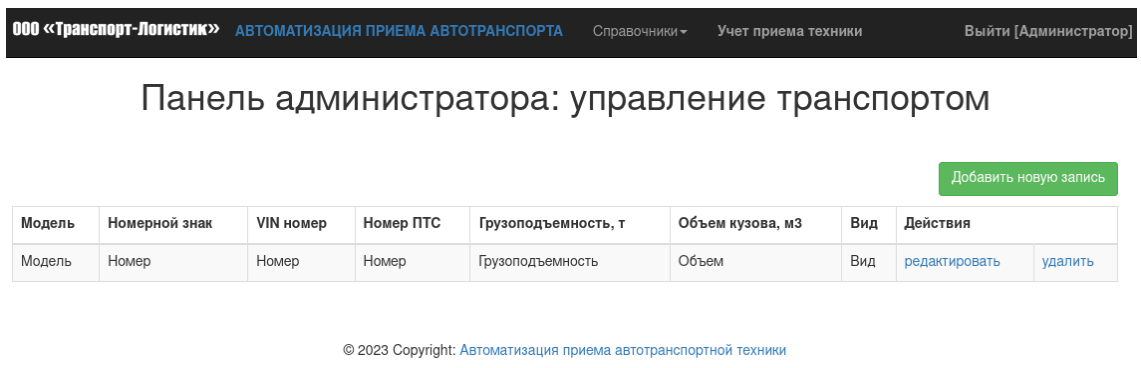

# Рисунок 20 – Макет страницы «Управления автотранспортной техникой»

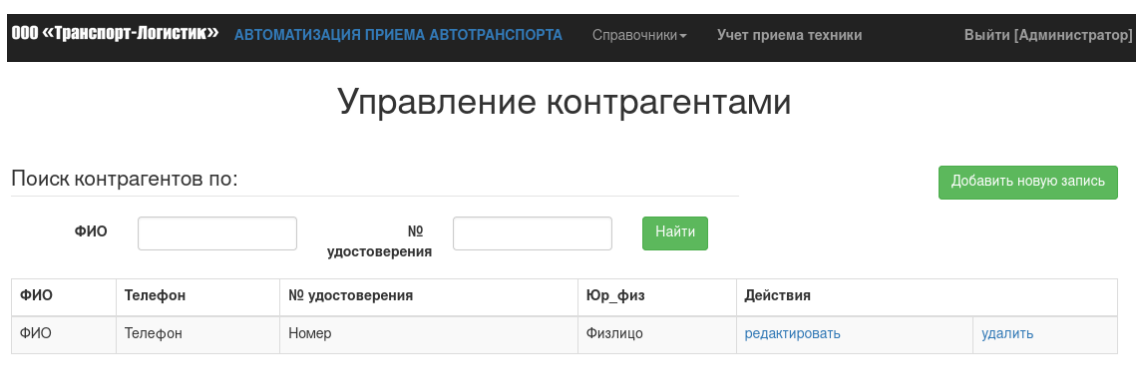

© 2023 Copyright: Автоматизация приема автотранспортной техники

# Рисунок 21 – Макет страницы «Управление контрагентами компании»

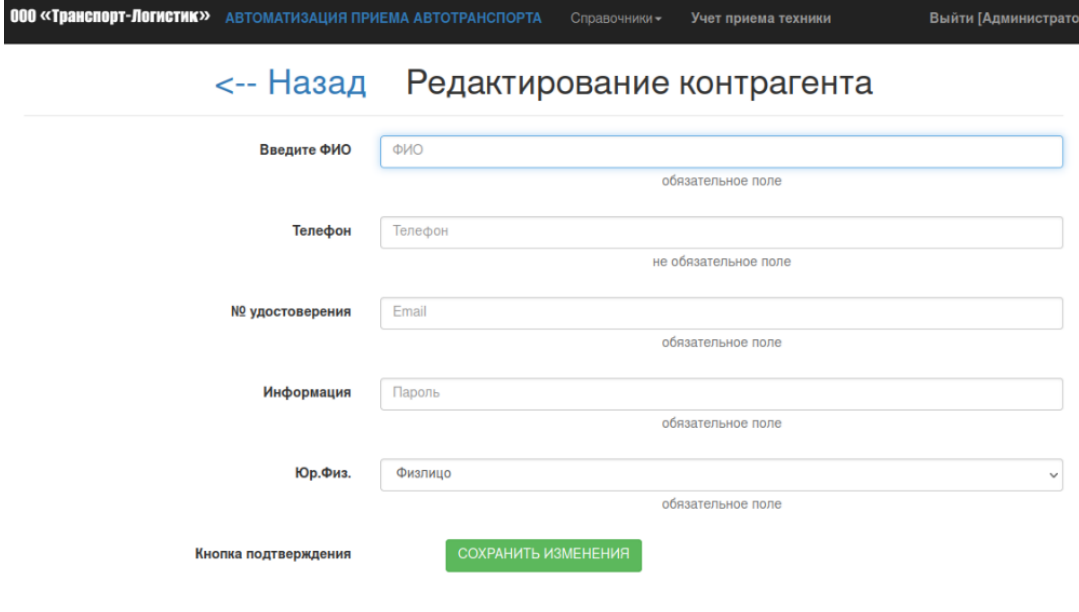

© 2023 Copyright: Автоматизация приема автотранспортной техники

# Рисунок 22 – Макет страницы «Редактирование контрагента»

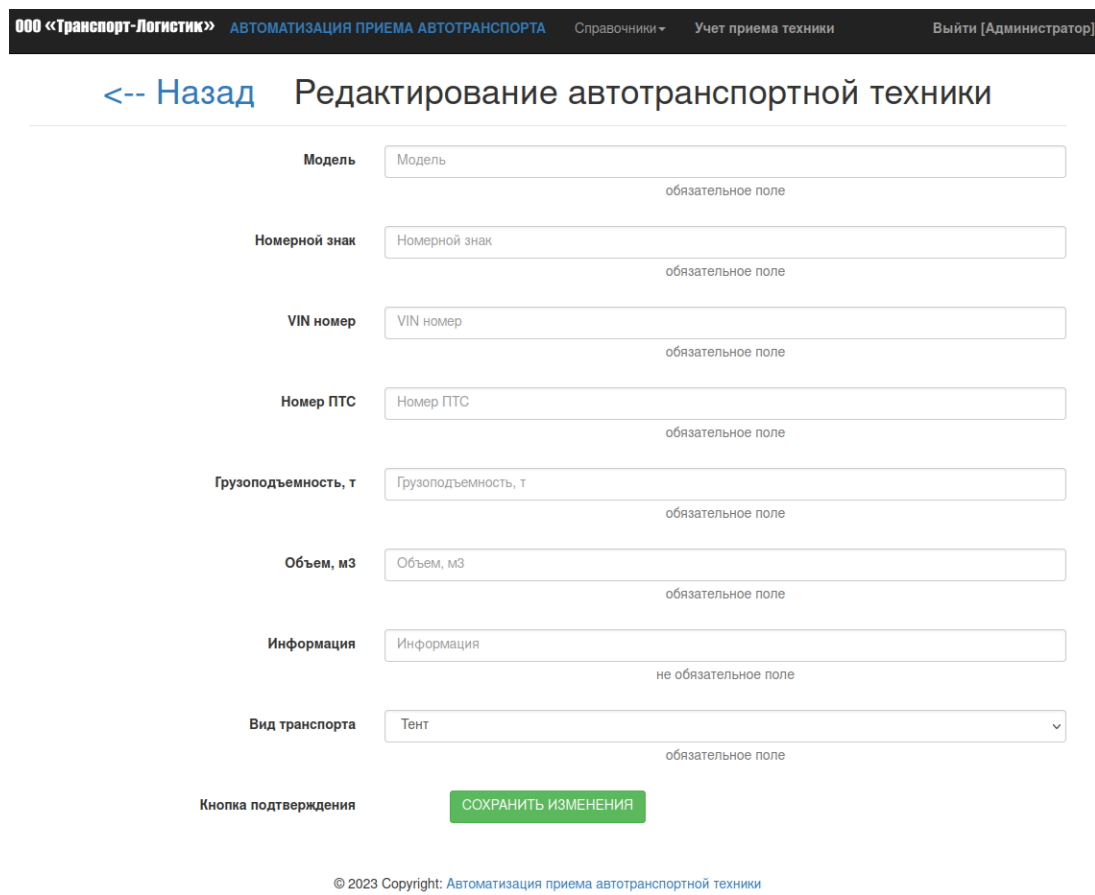

Рисунок 23 – Макет страницы «Редактирование автотранспортной техники»

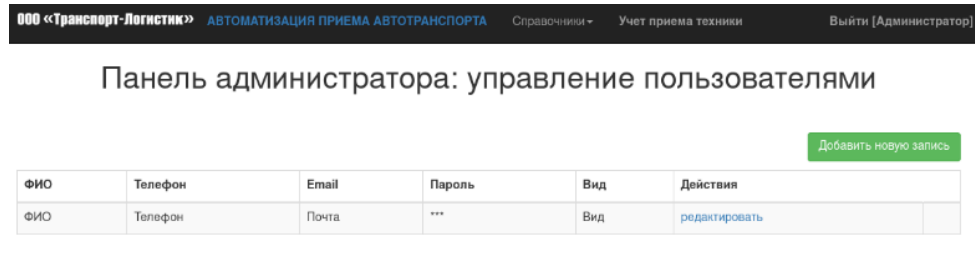

© 2023 Copyright: Автоматизация приема автотранспортной техники

Рисунок 24 – Макет страницы «Управление пользователями»

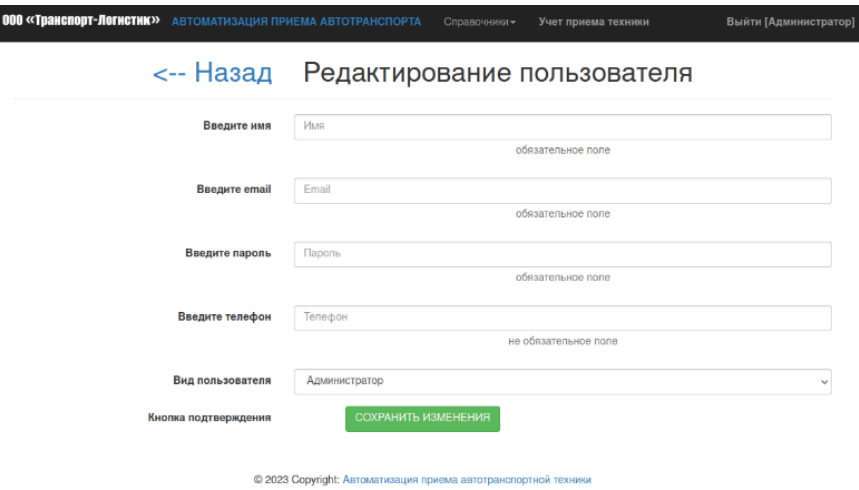

Рисунок 25 – Макет страницы «Редактирование пользователя»

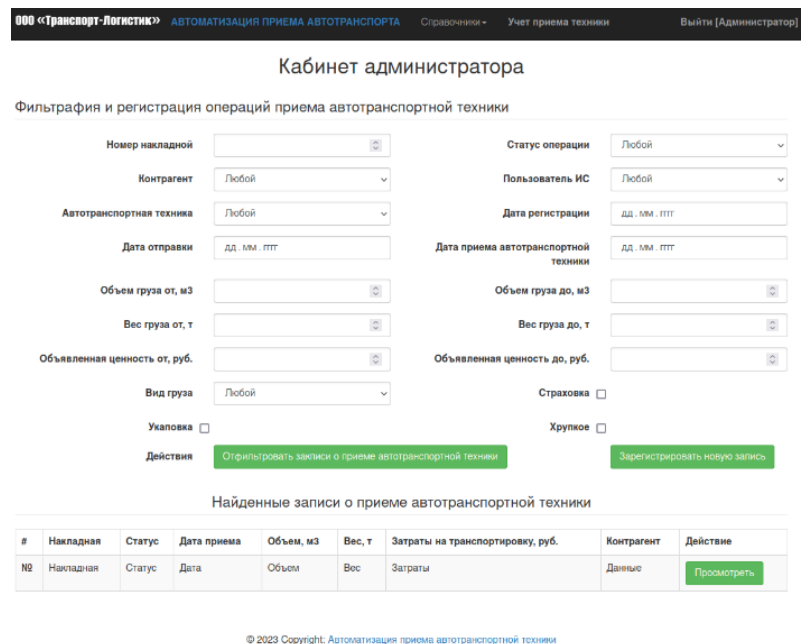

Рисунок 26 – Макет страницы «Фильтрация записей о приеме техники»
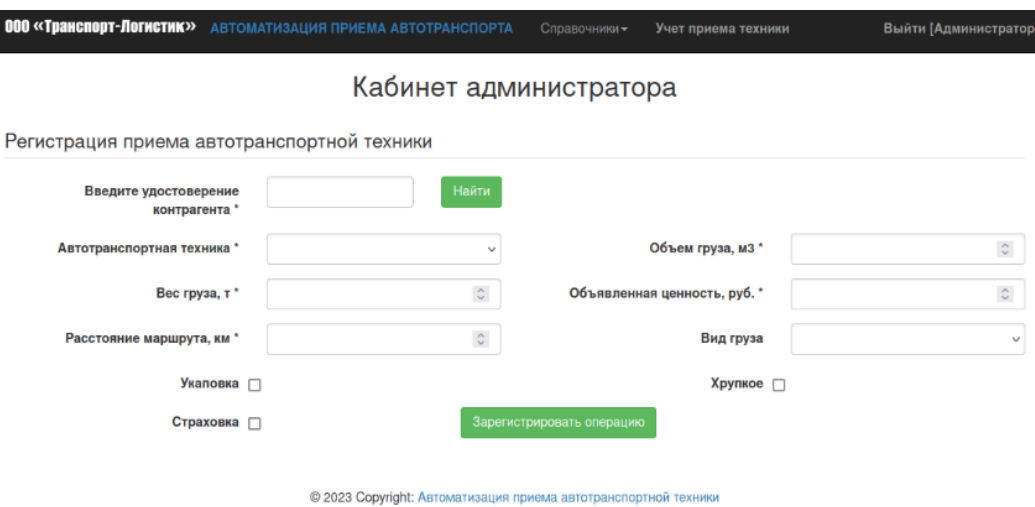

## Рисунок 27 – Макет страницы «Регистрация новой записи о приеме техники»

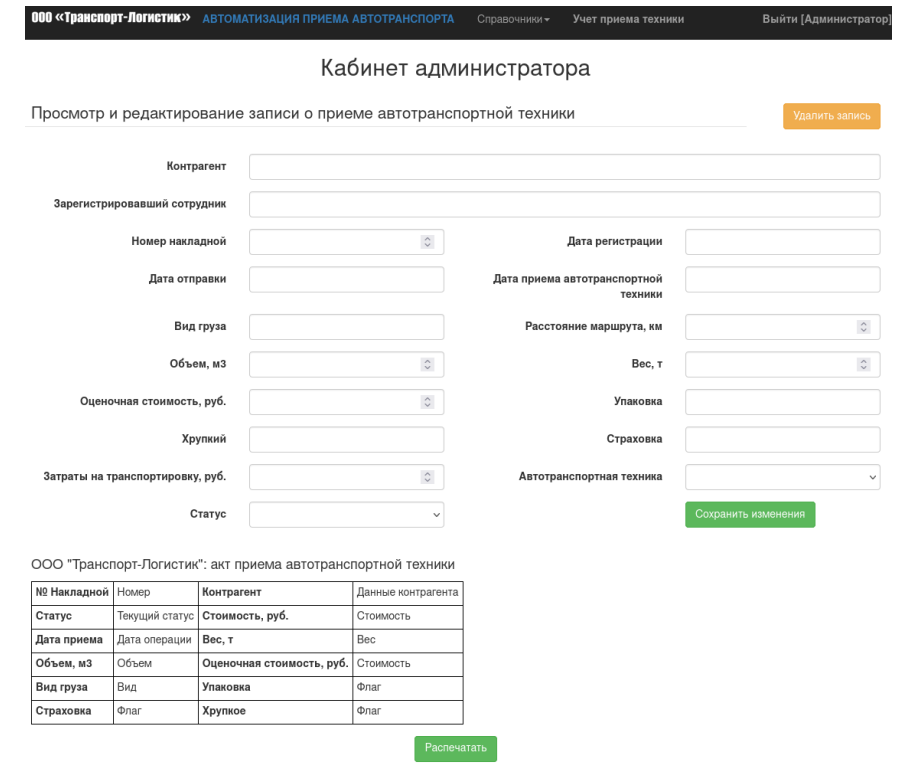

Рисунок 28 – Макет страницы «Форма просмотра и редактирования записи о приеме автотранспортной техники»

© 2023 Copyright: Автоматизация приема автотранспортной техники

Таким образом, выполнено логическое проектирование ИС автоматизации приема техники в логистической компании, можно приступать к физическому проектированию.

## Глава 3 Физическое проектирование объекта исследования

## 3.1 Физическое проектирование базы данных

ERWin далее использовано для построения физической модели данных и генерации по ней SQL кода создания БД.

Для начала следует поставить в соответствие имена в логической модели именам в будущей физической модели БД (таблицы 1-7).

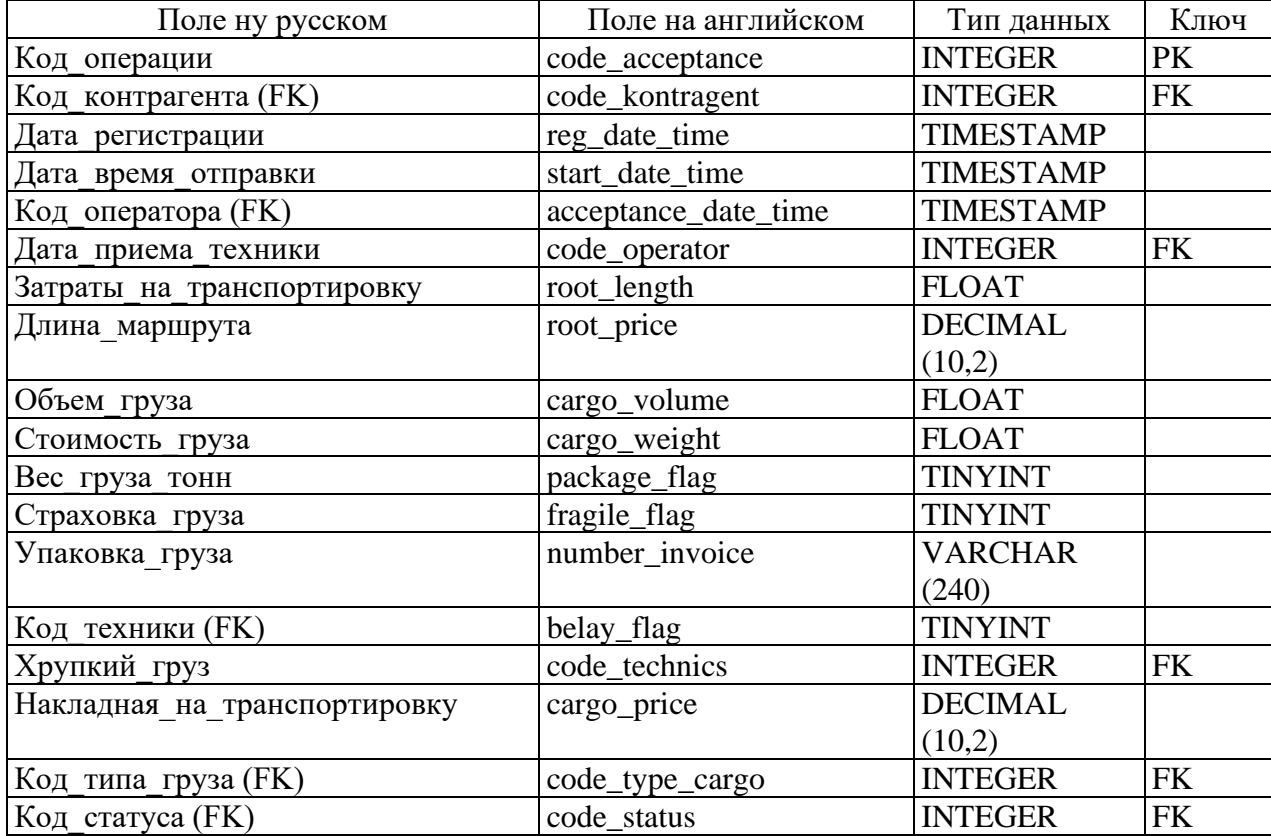

Таблица 1 – Поля таблицы «Операции приема разгрузки (acceptances)»

Таблица 2 – Поля таблицы «Статусы операций (acceptance statuses)»

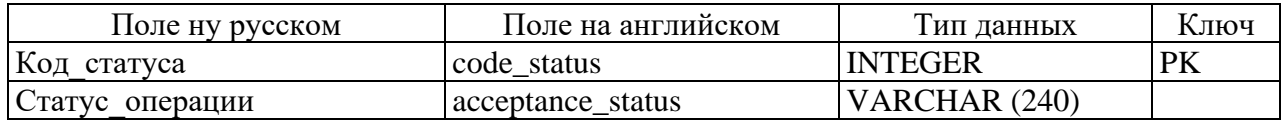

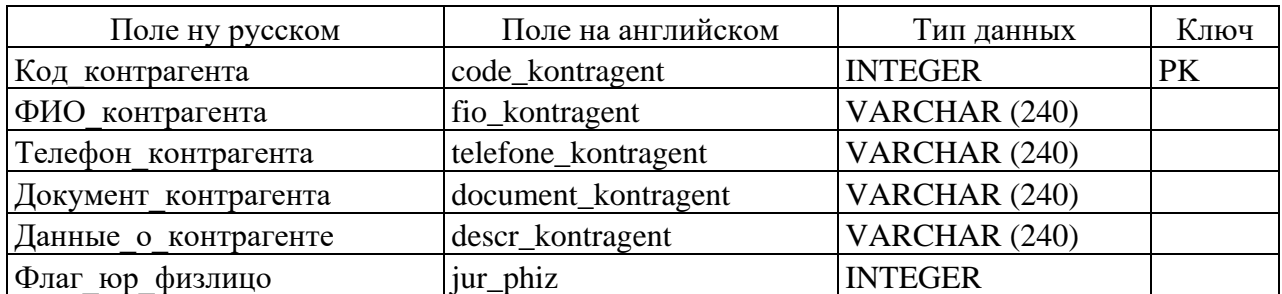

# Таблица 3 – Поля таблицы «Контрагенты (kontragents)»

Таблица 4 – Поля таблицы «Операторы\_ИС (operators\_sys)»

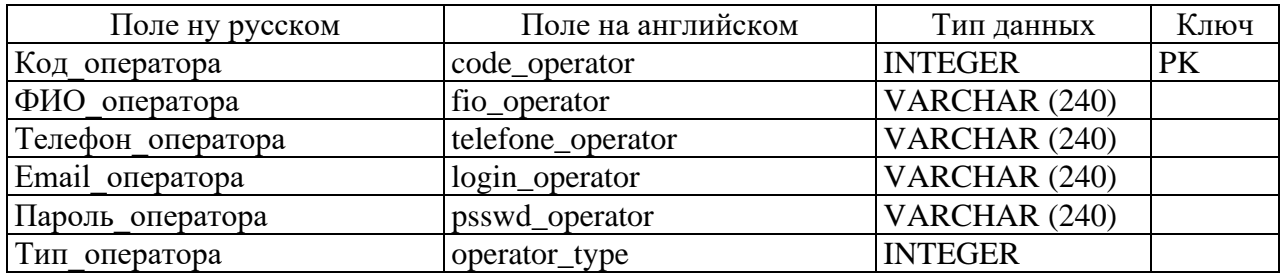

Таблица 5 – Поля таблицы «Автотранспортная\_техника (auto\_transport\_ technics)»

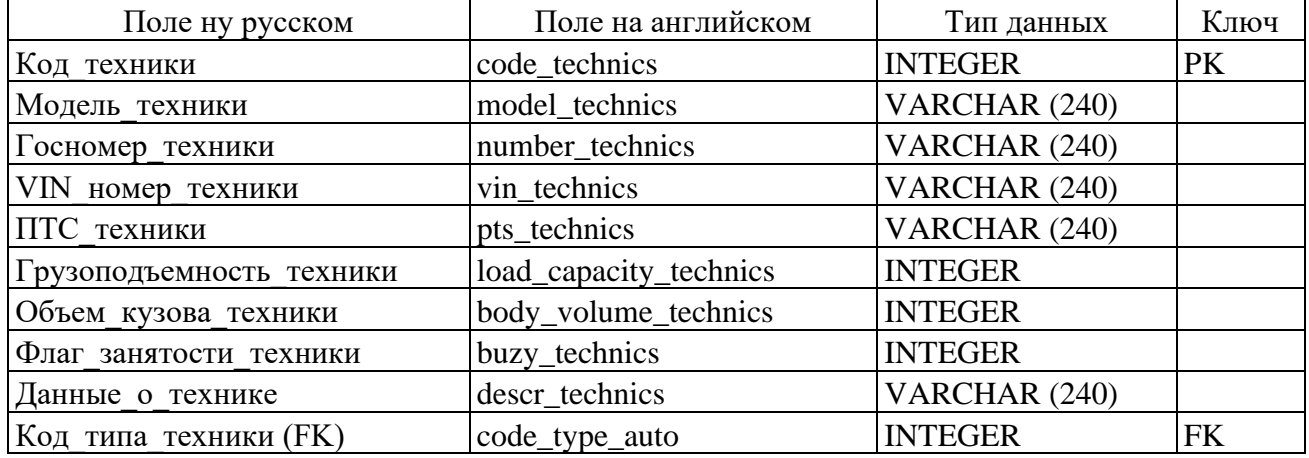

Таблица 6 – Поля таблицы «Типы\_техники (autotransport\_types)»

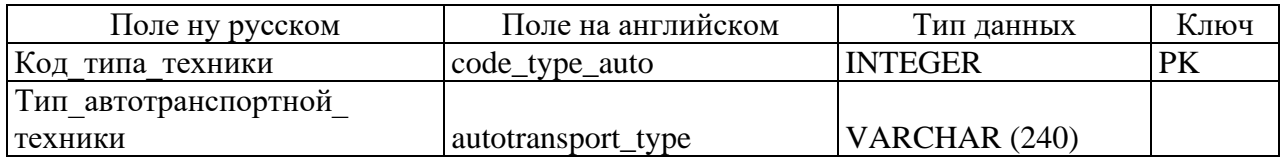

Таблица 7 – Поля таблицы «Типы\_грузов (cargo\_types)»

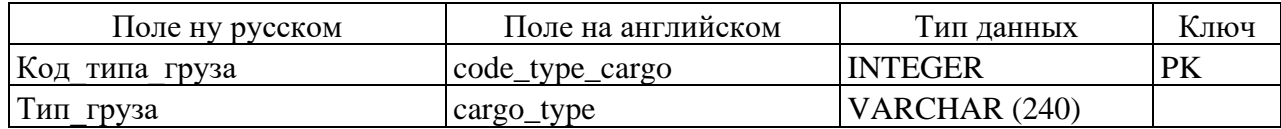

Далее реализуем переход к физической модели (рисунок 29-30).

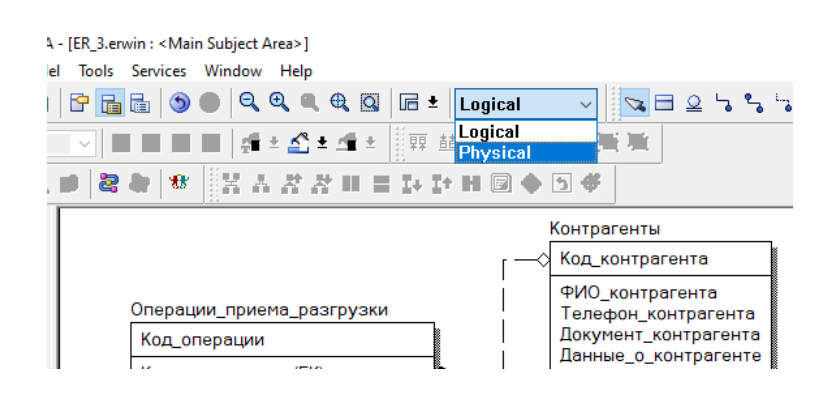

Рисунок 29 – Переход к физической модели в ERWin

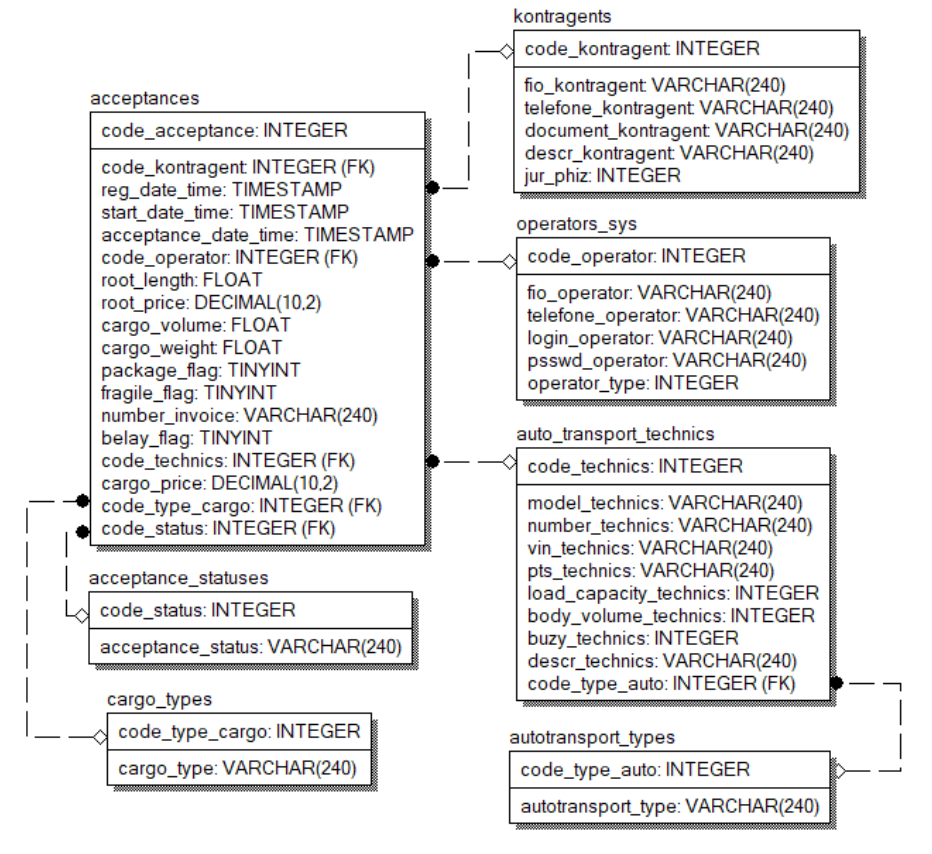

Рисунок 30 – Физическая модель БД в ERWin

Далее для получения программного кода надо воспользоваться инжиниринговым средством (рисунок 31).

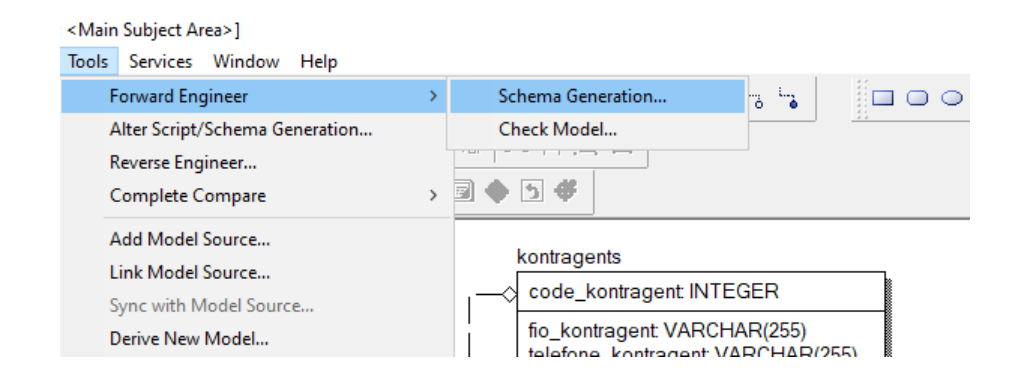

Рисунок 31 – Вызов средства инжиниринга БД

Программный код создания БД представлен в Приложении А.

В качестве СУБД выбрана MySQL. Это современная и эффективная система, которая применяется при разработке веб-ориентированных решений.

MySQL – это система управления реляционными базами данных с открытым исходным кодом. Как и в других реляционных базах данных, MySQL хранит данные в таблицах, состоящих из строк и столбцов. Это широко используемая система управления реляционными базами данных (RDBMS). MySQL идеально подходит как для небольших, так и для крупных приложений. [\[2\]](#page-67-0), [\[4\]](#page-67-1), [\[9\]](#page-67-2)

MySQL является одним из многих вариантов программного обеспечения РСУБД. Преимущества MySQL:

– простота в использовании и реализации;

– подходит для основных операций с базой данных;

– поддерживает широкий спектр платформ и операционных систем.

База данных создана в специализированном агенте СУБД DBeaver. [\[16\]](#page-68-0) Вначале нужно создать новую БД (рисунок 32).

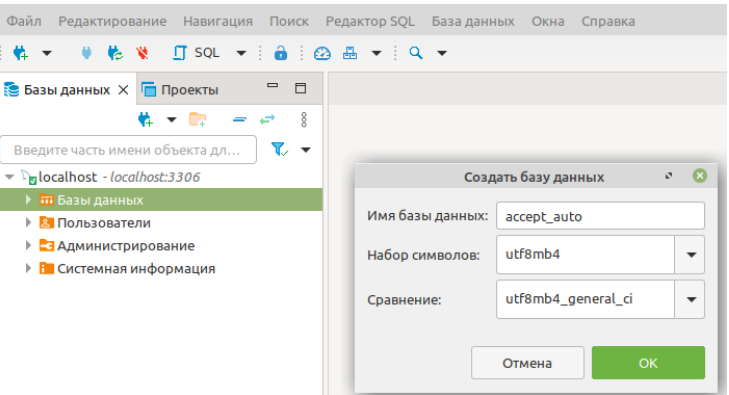

Рисунок 32 – Создание новой БД

После этого надо вставить код создания БД в окно исполнения запросов и выполнить его (рисунок 33).

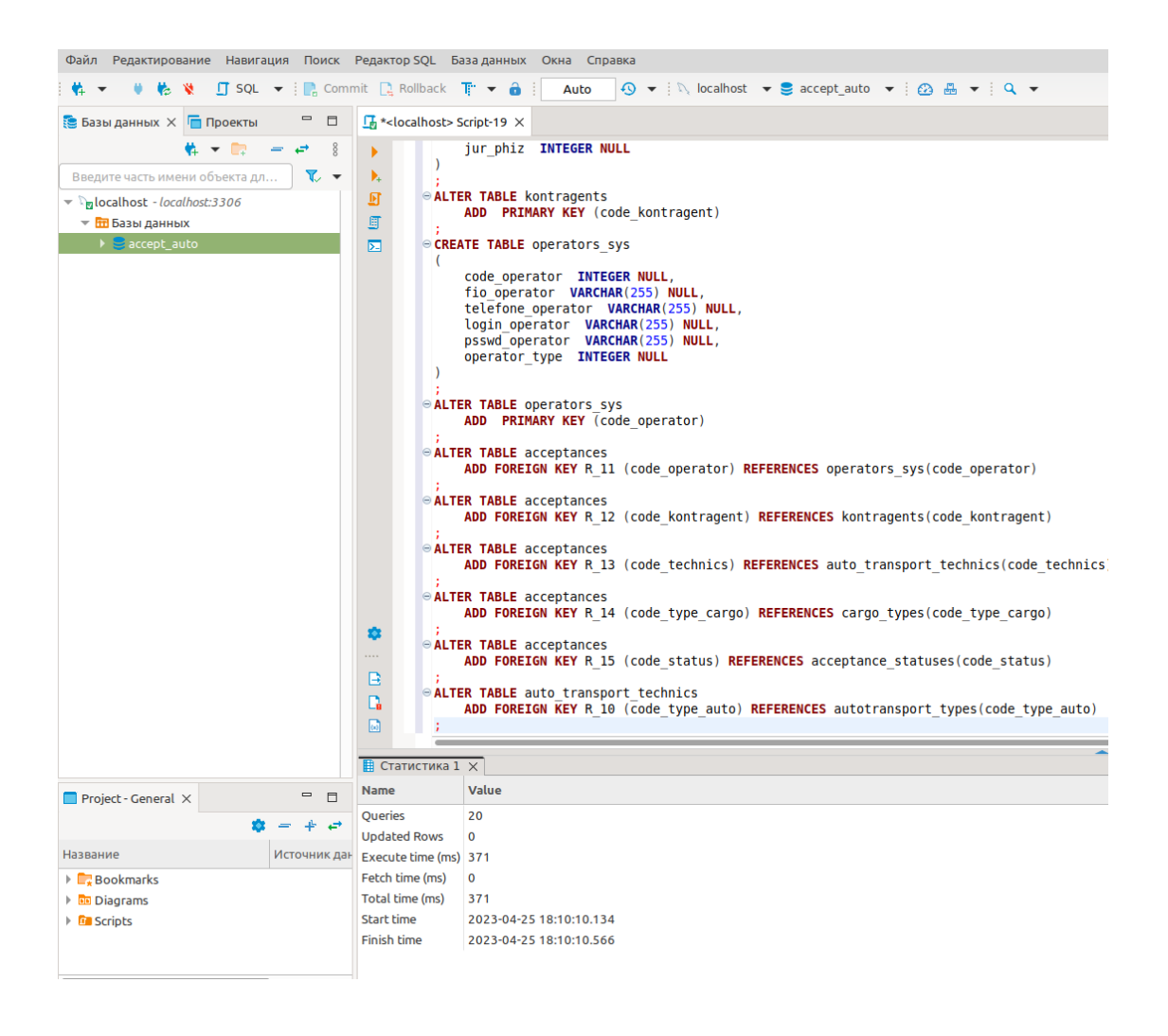

Рисунок 33 – Создание БД с помощью запроса SQL

В результате в DBeaver можно сгенерировать схему данных непосредственно из БД в СУБД MySQL (рисунок 34).

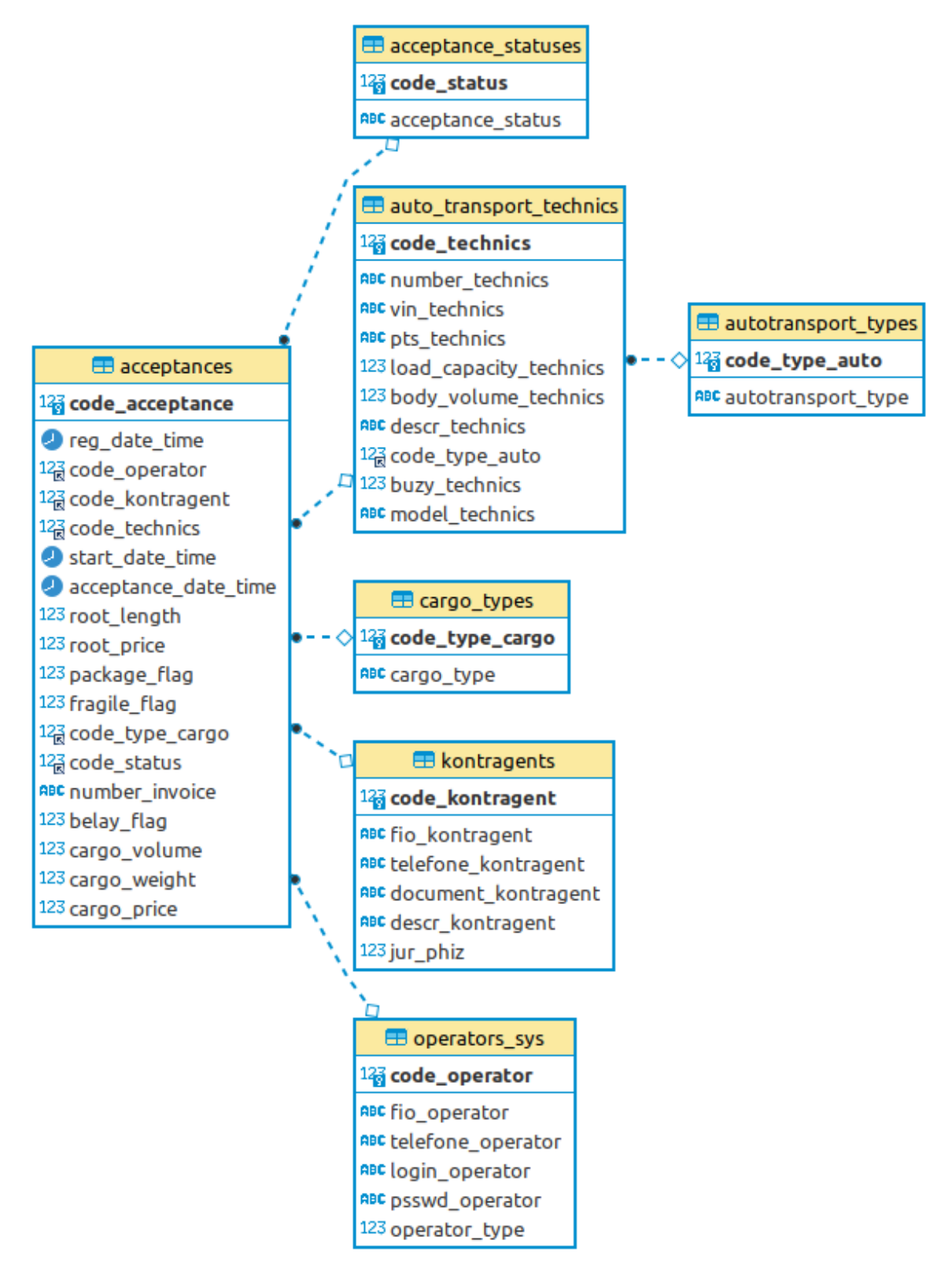

Рисунок 34 – Схема данных непосредственно из БД в СУБД MySQL

Создание базы данных завершено. Можно перейти к программному коду ИС автоматизации приема техники в логистической компании.

#### 3.2 Разработка программного кода приложения

Программный код приложения разработан на языках программирования PHP (серверная часть) и Javascript (клиентская часть).

PHP - это популярный язык с открытым исходным кодом, который широко используется для веб-разработки. Можно определить следующие преимущества использования PHP.

Независимость от платформы. PHP - это язык с открытым исходным кодом, который можно использовать бесплатно и который можно запускать в различных операционных системах. Независимый от платформы характер делает его широко доступным и простым в использовании.

Простой синтаксис. РНР имеет простой синтаксис и легок в изучении, что делает его идеальным для начинающих разработчиков. Встроенные функции помогают избежать написания лишнего кода, что ускоряет процесс реализации системы.

Существующая кодовая база. PHP имеет большую уже существующую кодовую базу библиотек и приложений, что упрощает поиск ресурсов при разработке веб-приложений. Обширная документация также облегчает изучение и устранение неполадок.

Больше функций, чем HTML. PHP позволяет использовать большое количество всевозможных функций, что делает его более универсальным и подходящим для более широкого круга проектов.

Экономящие время фреймворки. Фреймворки РНР могут ускорить разработку пользовательских веб-приложений и упростить обслуживание вебприложений.

JavaScript – один из самых популярных языков программирования, используемый для создания интерактивных веб-сайтов и приложений. Он используется для сценариев на стороне клиента, сценариев на стороне сервера, разработки мобильных приложений и многого другого. Благодаря своей универсальности и простоте использования он предоставляет разработчикам отличную платформу для создания надежных веб-приложений. Можно определить следующие преимущества использования JavaScript.

Простой синтаксис. JavaScript имеет простой синтаксис, который упрощает изучение и использование. Это делает его идеальным выбором как для начинающих, так и для опытных разработчиков JavaScript.

Независимость от платформы. JavaScript не зависит от платформы, то есть он может работать на любой платформе, такой как Windows, Linux или Mac OS.

Интерактивные веб-страницы. JavaScript можно использовать для создания интерактивных веб-страниц, которые могут реагировать на действия пользователя. Это упрощает взаимодействие пользователей с веб-сайтами и приложениями.

Кроссбраузерная совместимость. JavaScript совместим со всеми основными браузерами, такими как Chrome, Firefox, Safari и Internet Explorer.

Богатый интерфейс. JavaScript можно использовать для создания интерфейса с анимацией, графикой и интерактивными элементами.

Простота отладки. в JavaScript есть инструменты, облегчающие разработчикам отладку кода и быстрый поиск ошибок.

В целом, JavaScript – это мощный язык, предоставляющий разработчикам прекрасную платформу для создания надежных вебприложений.[\[12\]](#page-68-1)

Во втором разделе были представлены блок-схемы алгоритмов. Теперь представим программную их реализацию.

Ниже представлен PHP-код функции выборки данных из БД:

45

```
function select data from mysql ($sql str with params)
   // Соединение с БД
   $connection 2 db = mysqli connect (D HOST, D code operator,
D PSSWD, D NAME);
   mysqli set charset ($connection 2 db, "utf8");
      // Выполнение запроса к БД
      $mysgl q = mysgli query ($connection 2 db,$sql str with params);
      if(!$mysql q)
         return false;
      \text{Sd array} = \text{array}()\frac{1}{2}r = 0;// Цикл по строкам результата
   while (\frac{5}{5}str db = mysqli fetch array (\frac{5}{7}mysql q))
   \left\{ \right.\frac{1}{2} \frac{1}{2} \frac{1}{2} \frac{1}{2} \frac{1}{2} \frac{1}{2} \frac{1}{2} \frac{1}{2} \frac{1}{2} \frac{1}{2} \frac{1}{2} \frac{1}{2} \frac{1}{2} \frac{1}{2} \frac{1}{2} \frac{1}{2} \frac{1}{2} \frac{1}{2} \frac{1}{2} \frac{1}{2} \frac{1}{2} \frac{1}{2} $str cnt= count ($str db) /2;
      for (\frac{5}{5}p=0; \frac{5}{5}p<\frac{5}{5}cnt; \frac{5}{5}p++)\text{Sarray temp} [\text{sp}] = \text{Sstr db}[\text{sp}];
      \delta d \arctan[\frac{\xi r}{r}] = \frac{\xi}{\xi}Sr++;\left\{ \right\}mysqli close ($connection 2 db);
   return $d array;
\}
```
Теперь представим РНР-код фильтрации записей [19] о приемке

#### автотранспортной техники:

```
require once("../incl/conf.php");
require once("../incl/dbase.php");
// Проверка переданных параметров
if(isset($ POST['number invoice']) & &
isset ($ POST['code status']) && isset ($ POST['code kontragent'])
&& isset($ POST['code operator']) &&
isset ($ POST ['code technics']) && isset ($ POST ['reg date time'])
&& isset($ POST['start date time']) &&
isset ($ POST ['acceptance date time']) & &
isset ($ POST ['cargo volume from']) & &
isset ($ POST ['cargo volume to']) & &
isset ($ POST ['cargo weight from']) & &
isset ($ POST ['cargo weight to']) & &
isset ($ POST ['cargo price from']) & &
isset ($ POST ['cargo price to']) & &
isset ($ POST['code type cargo']) && isset ($ POST['belay flag'])
```

```
&& isset($ POST['package flag']) &&
isset($ POST['fragile flag']))
  // Копирование параметров в переменные
  $number invoice = $ POST['number invoice'];
  $code status = $ POST['code status'];
  \text{Scode_kontragent} = \text{S_POST}['code_kontragent'];
  $code operator = $ POST['code operator'];
  $code technics = $ POST['code technics'];
  $reg date time = $ POST['reg date time'];
  $start date time = $ POST['start date time'];
  $acceptance date time = $ POST['acceptance date time'];
  $cargo volume from = $ POST['cargo volume from'];
  $cargo_volume_to = $_POST['cargo_volume_to'];
  $cargo weight from = $ POST['cargo weight from'];
  $cargo weight to = $ POST['cargo weight to'];
  $cargo price from = $ POST['cargo price from'];
  $cargo price to = $ POST['cargo price to'];
  $code type cargo = \overline{\$} POST['code_type_cargo'];
  $belay flag = $ POST['belay flag'];
  $package_flag = $POST['package_flag'];
  $fragile flag = $ POST['fragile flag'];
  // Формирование строки запроса на выборку
  $sql str with params = "select tabll.id acceptance,
tabl2.code status, tabl1.dt register, tabl1.volume,
tabl1.weight, tabl1.price, concat(tabl3.fio kontragent, ' ',
tabl3.telefone kontragent, ' [', tabl3.document kontragent, ']')
as kontragent, concat(tabl5.code type auto, ' - ['tabl4.number technics, '] - ', tabl4.load capacity technics, '
T. - ', tabl4.body volume technics, ' M3') as technics,
tabll.number invoice from acceptances as tabll inner join
acceptance statuses as tabl2 on
tabll.id code status=tabl2.id code status inner join kontragents
as tabl3 on tabl1.id code kontragent=tabl3.id code kontragent
inner join auto transport technics as tabl4 on
tabll.id code technics=tabl4.id code technics inner join
autotransport types as tabl5 on
tabl4.code type auto=tabl5.code type auto where 1";
  // Добавление параметров к строке запроса
  if ($number invoice != "") $sql str with params.= " and
tabl1.number invoice like '$number invoice' ";
  if ($code status > 0) $sql str with params.= " and
tabl1.id code status = $code status ";
  if ($code kontragent > 0) $sql str with params.= " and
tabl1.id code kontragent = $code kontragent ";
  if ($code operator > 0) $sql str with params.= " and
tabl1.id code operator = $code operator ";
  if($code technics > 0) $sql_str_with_params.= " and
tabl1.id code technics = $code technics ";
```

```
47
```

```
if($req date time != "") $sql str with params.= " and
tabl1.dt register = '$reg date time' ";
  if($start date time != "") $sql str with params.= " and
tabl1.dt start = '$start date time' ";
   if($acceptance_date_time != "") $sql_str_with_params.= " and 
tabl1.dt end = '$acceptance date time' ";
  if($cargo_volume_from > 0) $sql_str_with_params.= " and
tabl1.volume >= $cargo volume from ";
  if($cargo volume to > 0) $sql str with params.= " and
tabl1.volume \leq $cargo volume to ";
  if($cargo weight from > 0) $sql str with params.= " and
tabl1.weight >= $cargo weight from ";
  if($cargo weight to > 0) $sql str with params.= " and
tabl1.weight <= $cargo weight to";
  if($cargo price from > 0) $sql str with params.= " and
tabl1.worth >= $cargo price from ";
  if($cargo price to > 0) $sql str with params.= " and
tabl1.worth <= $cargo price to";
  if($code type cargo > 0) $sql str with params.= " and
tabl1.id code type cargo = $code type cargo ";
  if($belay flag != 0) $sql str with params.= " and
tabl1.belay flag = $belay flag ";if($package flag != 0) $sql str with params.= " and
tabl1.package flag = $package flag ";
  if($fragile flag != 0) $sgl str with params.= " and
tabl1.fragile flag = $fragile flag ";
   // Исполнение запроса к БД на выборку данных для фильтрации
  $d array = select data from mysql($sql str with params);
  if(!$d array || !is array($d array))
   {
    echo false;
    exit();
   }
  $str cnt= count($d array);
  if(\text{\$str}cnt== 0)
   {
    echo false;
    exit();
   }
     // Формирование таблицы с результатами фильтрации
     $str_table= "<legend>Найденные записи о приеме 
автотранспортной техники</legend>";
     $str_table.= "<table class='table table-striped table-
bordered table-hover text-left'>";
      $str table.= "<thead>";
         $str_table.= "<tr>";
           $str_table.= "<th scope='col'>#</th>";
           $str_table.= "<th scope='col'>Накладная</th>";
```

```
48
```

```
$str table.= "<th scope='col'>Craryc</th>";
           $str table.= "<th scope='col'>Дата приема</th>";
           $str table.= "<th scope='col'>Объем, м3</th>";
           $str table.= "<th scope='col'>Bec, T</th>";
           $str table.= "<th scope='col'>Затраты на
транспортировку, py6. \lt/b = ";
           $str table.= "<th scope='col'>Контрагент</th>";
           $str table.= "<th scope='col'>Действие</th>";
        \frac{1}{2}str table.= "</tr>";
      $str table.= "</thead>";
      \frac{1}{2}str table.= "<tbody>";
  for (\frac{1}{2} = 0; \frac{1}{2} < \frac{1}{2}cnt; \frac{1}{2} + \frac{1}{2}\{$str table.= "<tr id='".$d array[$i][0]."'>";
           $str table.= "<th
scope='row': $d array[$i][0]. "</th>";
           $str table.= "<td>".$d array[$i][8]."</td>";
           \frac{1}{2} str table.= "<td>".$d array[$i][1]."</td>";
           $str table.= "<td>".$d array[$i][2]."</td>";
           $str table.= "<td>".$d array[$i][3]."</td>";
           $str table.= "<td>".$d array[$i][4]."</td>";
           $str table.= "<td>".$d array[$i][5]."</td>";
           $str table.= "<td>".$d array[$i][6]."</td>";
           $str table.= "<td><button
onclick='showAcceptanceData(".$d array[$i][0]."); return false;'
class='btn btn-success'>Просмотреть</button></td>";
        $str table.= "</tr>";
  \}$str table.= "</tbody>";
    $str table.= "</table>";
  echo $str table;
\}else
  echo false:
```
Следует отметить, что для выполнения запроса к БД применялся оператор связывания таблиц INNER JOIN, который выводит только данные, которые совпадают по ключу в таблицах (рисунок 35).

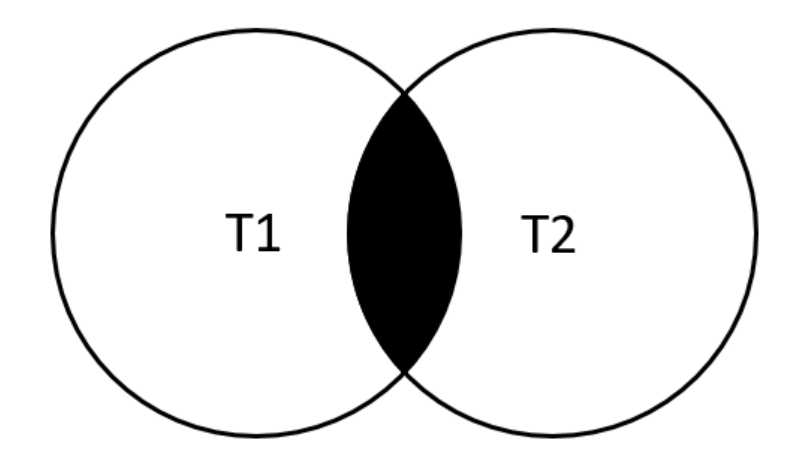

Рисунок 35 – Принцип работы оператора INNER JOIN

Также представим код Javascript выполнения динамического Ајах запроса [20] на сервер для фильтрации записей о приеме автотранспортной техники:

```
<script type="text/javascript">
  function showAcceptanceData(id)
    window.open('<?php echo SRVR ADDR.PREFIX VAL;
?>acceptanceEdit?id='+id," blank");
  \rightarrowfunction newAcceptance()
    window.open('<?php echo SRVR ADDR.PREFIX VAL;
?>acceptanceAdd', " self");
  // Фильтрация записей о приеме автотранспортной техники
  $("#filter button id").click(function() {
    $('#filtered div').html();
    // Формирование переменных из данных формы
    var number invoice = $('#number involve').val();
    var code status = \sqrt{ ('#code status option: selected').val();
    var code kontragent = $(' \# code kontragentoption: selected').val();
    var code operator = $('#code operatoroption: selected').val();
    var code technics = $('#code technics
option: selected').val();
    var reg date time = $('#reg date time').val();
    var start date time = \frac{2}{3} ('#start date time').val();
```

```
51
   var acceptance date time = $('{\text{#acceptance date time'})}.val();
   var cargo volume from = $('#cargo volume from').val();
   var cargo volume to = $('#cargo volume to') .val();
   var cargo weight from = $('#cargo weight from').val();
   var cargo weight to = $('#cargo weight to') .val();
    var cargo price from = $('#cargo price from') .val();
    var cargo price to = $('#cargo price to') .val();
    var code type cargo = $('#code type cargo)option:selected').val();
     // Валидация данных
    if ($('#belay flag').is(":checked"))
     var belay flag = 1; else
      var belay flag = 0;
     if ($('#package_flag').is(":checked"))
      var package flag = 1;
     else
      var package flag = 0;
     if ($('#fragile_flag').is(":checked"))
     var fragile flag = 1; else
      var fragile flag = 0; // Формирование параметров запроса
    var data ajax = new FormData();
    data ajax.append("number invoice", number invoice);
    data ajax.append("code status", code status);
    data ajax.append("code kontragent", code kontragent);
    data ajax.append("code operator", code operator);
    data ajax.append("code technics", code technics);
    data ajax.append("reg_date_time", reg_date_time);
    data ajax.append("start date time", start date time);
    data ajax.append("acceptance date time",
acceptance date time);
    data ajax.append("cargo volume from", cargo volume from);
    data ajax.append("cargo volume to", cargo volume to);
    data ajax.append("cargo weight from", cargo weight from);
    data ajax.append("cargo weight to", cargo weight to);
    data ajax.append("cargo price from", cargo price from);
    data_ajax.append("cargo price to", cargo price to);
    data ajax.append("code type cargo", code type cargo);
    data ajax.append("belay flag", belay flag);
    data ajax.append("package flag", package flag);
    data ajax.append("fragile flag", fragile flag);
     // Отправка запроса
     $.ajax({
       type: "POST",
      url: "ajax/filter acceptances.php",
      success: function (returned value) {
```

```
// При успешном исполнении запроса
           if (returned value != false) {
           $('#filtered div').html (returned value);$('#div result').html('<div class="alert alert-
success">Записи о приеме автотранспортной техники
отфильтрованы</div>');
           $('#div result'); show();$("html, body").animate({ scrollTop:
$("#filtered div").offset().top }, "slow");
        else
        \left\{ \right.$('#div result').html("<div class='alert alert-
info'>Записи о приеме автотранспортной техники по текущий
параметрам не найдены</div>");
          $('#div result'); show();\frac{1}{2} ("html, body").animate ({ scrollTop: 0 }, "slow");
        \mathcal{E}return false;
      \},
      error: function (error) {
        $('#div result').html("<div class='alert alert-
danger'>OmM6ka</div>");
        $('#div result'), show();
        \frac{1}{2} ("html, body").animate ({ scrollTop: 0 }, "slow");
        return false;
      \},
      async: true,
      returned value: returned value ajax,
      timeout: 40000
    \});
    return false;
  \});
\langle/script>
```
Таким образом, описан программный код алгоритмов, для которых ранее были представлены блок-схемы.

#### 3.3 Пример функционирования информационной системы

Перейдем к описанию приложения. Оно реализовано на языке программирования PHP для серверной части, а также Javascript для клиентской. [3]

Для реализации пользовательского интерфейса применен CSS фреймворк Bootstrap. [\[18\]](#page-68-4)

При загрузке веб-сайта отображается его главная страница (рисунок 36).

На ней изображен баннер, а также шапка сайта с меню.

К тому же имеется форма, на которой без авторизации в системе оператор может быстро найти информацию по операции приема техники по ее накладной.

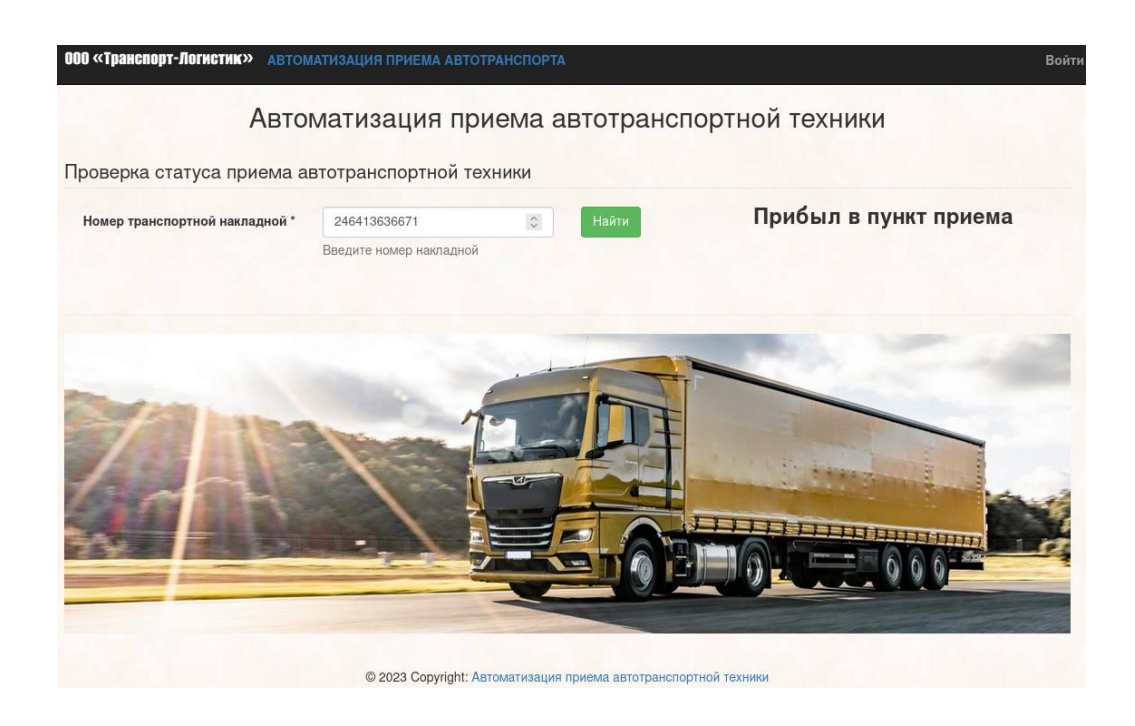

Рисунок 36 – Главная веб-форма ИС автоматизации

Для того, чтобы показать функционал системы, надо авторизоваться (рисунок 37). Покажем работу с точки зрения администратора (наибольшие права).

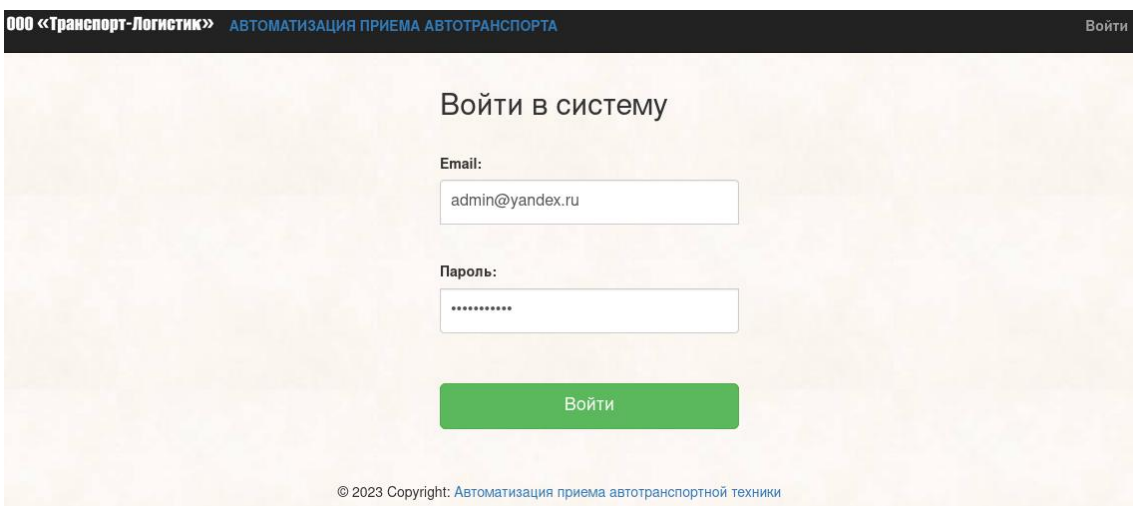

Рисунок 37 – Форма авторизации оператора

Администратору доступна форма управления пользователями ИС (рисунок 38).

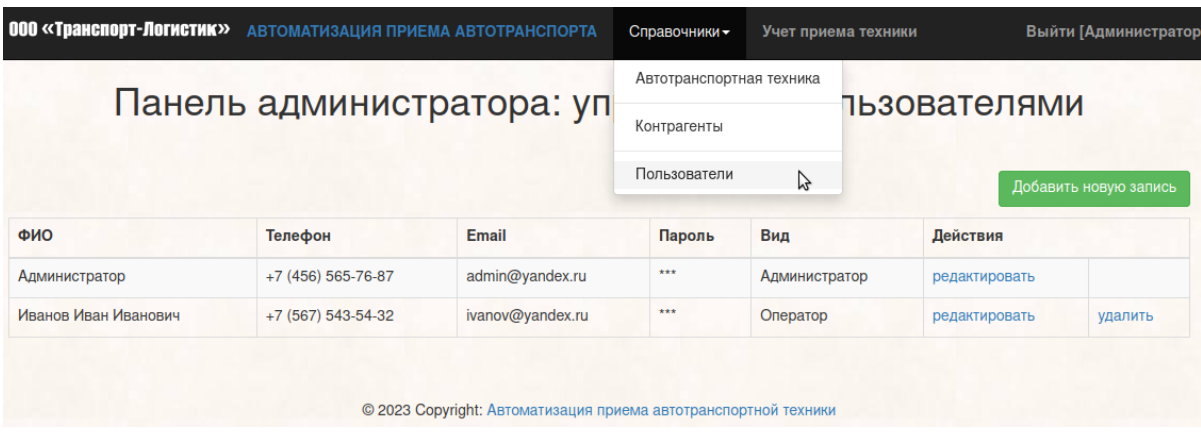

Рисунок 38 – Форма управления пользователями ИС

Нужного пользователя можно отредактировать (рисунок 39).

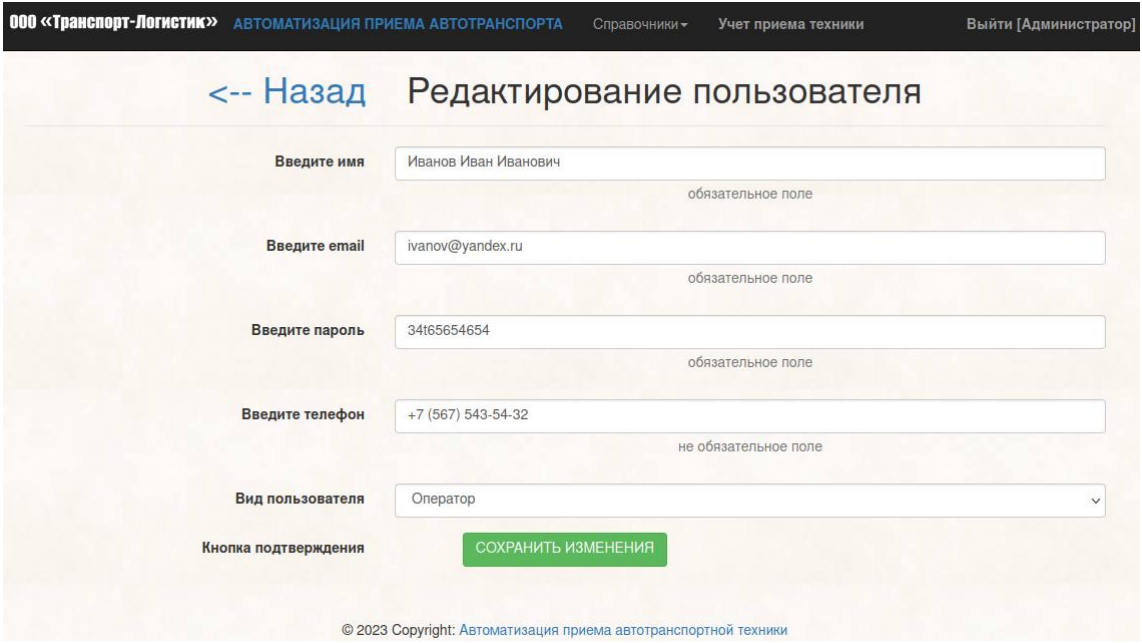

Рисунок 39 – Форма редактирования пользователя

Информационная система позволяет вести автоматизированный учет контрагентов (рисунок 40).

|                              |                                       | Управление контрагентами |         |                 |                       |
|------------------------------|---------------------------------------|--------------------------|---------|-----------------|-----------------------|
| Поиск контрагентов по:       |                                       |                          |         |                 | Добавить новую запись |
| ФИО                          | N <sub>o</sub><br>55<br>удостоверения | Найти                    |         |                 |                       |
| ФИО                          | Телефон                               | № удостоверения          | Юр_физ  | <b>Действия</b> |                       |
| Агапова Валерия Якововна     | +7 (628) 356-37-75                    | 5567 315188              | Физлицо | редактировать   | удалить               |
| Жарыхина Наталья Емельяновна | +7 (342) 323-34-81                    | 1481 655316              | Физлицо | редактировать   | удалить               |
| Сьянов Кондрат Никанорович   | +7 (172) 570-12-78                    | 5896 242559              | Физлицо | редактировать   | удалить               |

Рисунок 40 – Форма управления контрагентами

Контрагента также можно отредактировать (рисунок 41).

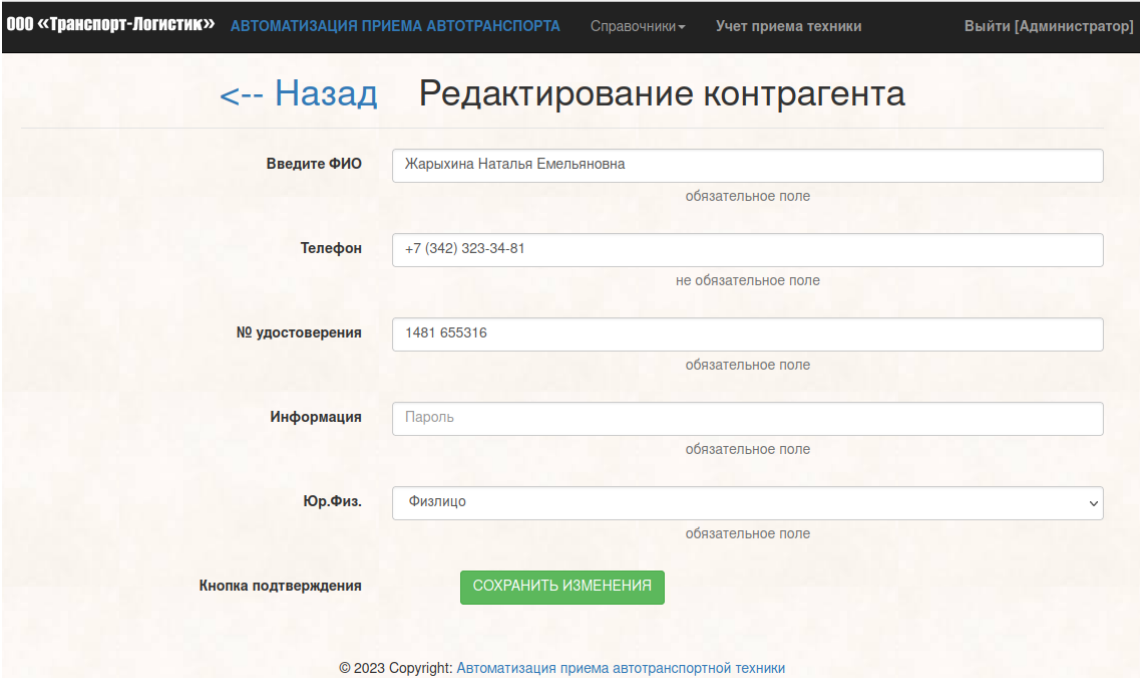

Рисунок 41 – Форма редактирования данных контрагента

Также можно хранить и обрабатывать информацию об автотранспортной технике, с помощью которой осуществляются грузоперевозки (рисунок 42).

Автотранспортную технику также можно редактировать (рисунок 43).

|                |               |                   |              | Панель администратора: управление транспортом |                  |       |                       |                |
|----------------|---------------|-------------------|--------------|-----------------------------------------------|------------------|-------|-----------------------|----------------|
|                |               |                   |              |                                               |                  |       | Добавить новую запись |                |
| Модель         | Номерной знак | <b>VIN номер</b>  | Номер ПТС    | Грузоподъемность, т                           | Объем кузова, м3 | Вид   | <b>Действия</b>       |                |
| FA3-3302       | A 407 KB 777  | 31474578190890900 | 57 MB 209780 | 1.5                                           | 6                | Тент  | редактировать         | удалить        |
| FA3-33027      | A 405 KB 777  | 23912043165513700 | 42 MB 781299 | 1.5                                           | 6                | Тент  | редактировать         | удалить        |
| FA3-33025      | A 149 KB 777  | 91220654454149100 | 83 MB 747736 | 2.5                                           | 9                | Тент  | редактировать         | удалить        |
| FA3-33026      | A 121 KB 777  | 54294585930960100 | 52 MB 561840 | 2.5                                           | 9                | Тент  | редактировать         | удалить        |
| Volvo FH16     | A 533 KB 777  | 61187088792332600 | 23 MB 386589 | 8                                             | 70               | Тент  | редактировать         | удалить        |
| Volvo FL7      | A 185 KB 777  | 44852396030547000 | 75 MB 263792 | 8                                             | 70               | Тент  | редактировать         | <b>VДАЛИТЬ</b> |
| <b>MAN TGL</b> | A 707 KB 777  | 46480817488678300 | 92 MB 520730 | 9                                             | 90               | Тент  | редактировать         | удалить        |
| <b>MAN TGX</b> | A 519 KB 777  | 99658094153220100 | 60 MB 427342 | 12                                            | 110              | Jumbo | редактировать         | удалить        |

Рисунок 42 – Форма управления автотранспортной техникой

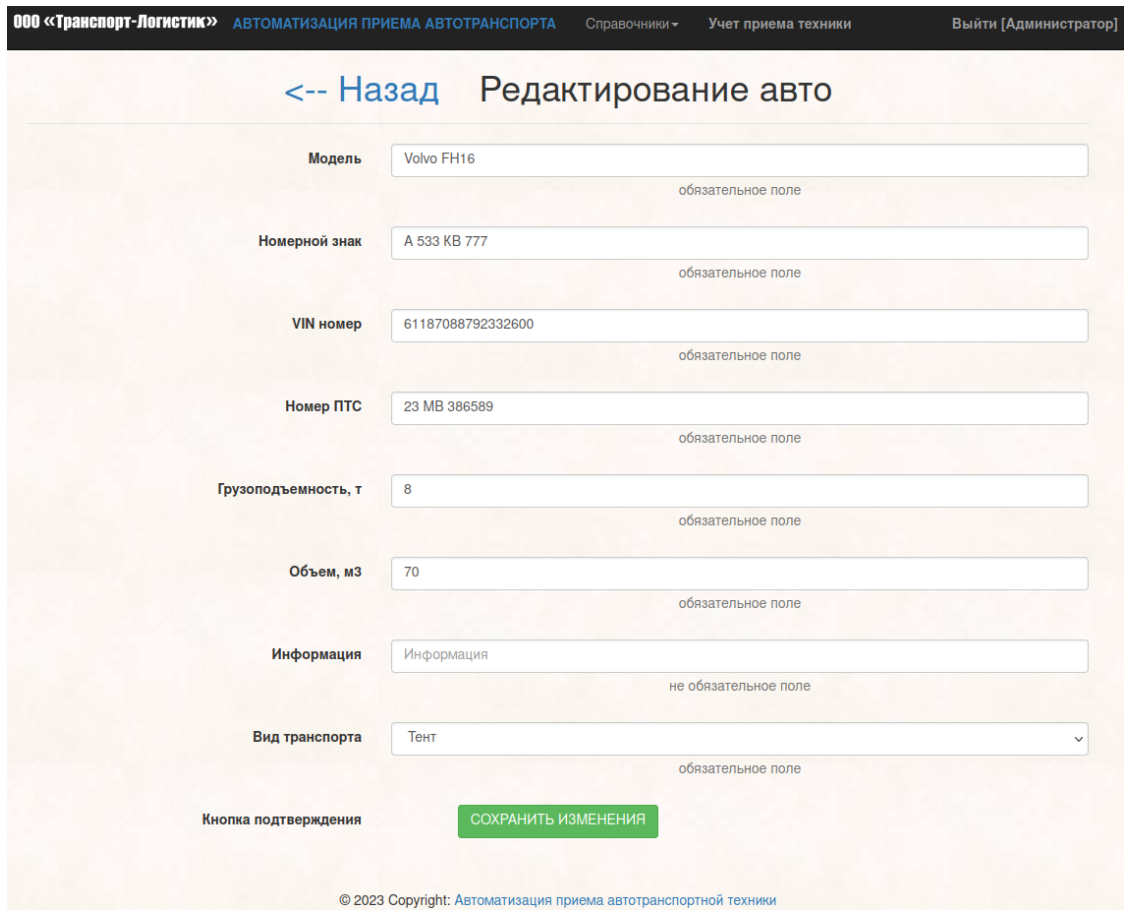

Рисунок 43 – Форма редактирования автотранспортной техники

В кабинете менеджера или администратора можно автоматизированно фильтровать данные о приемке автотранспортной техники.

При этому для выбора доступно большое количество параметров, которые можно комбинировать (рисунок 44).

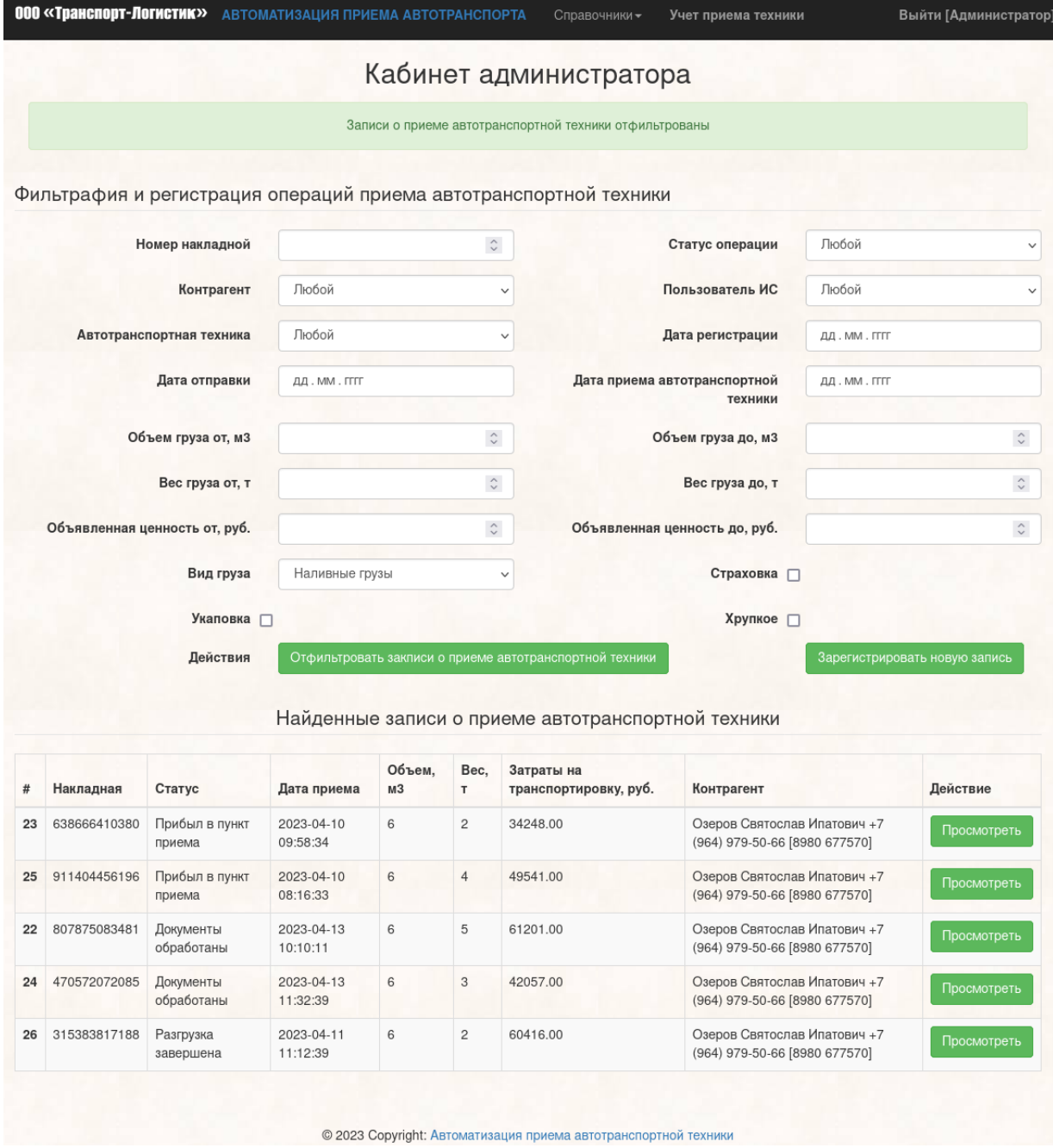

Рисунок 44 – Форма фильтрации записей приема автотранспортной техники

Можно зайти по ссылке и просмотреть детали конкретной операции приема (рисунок 45).

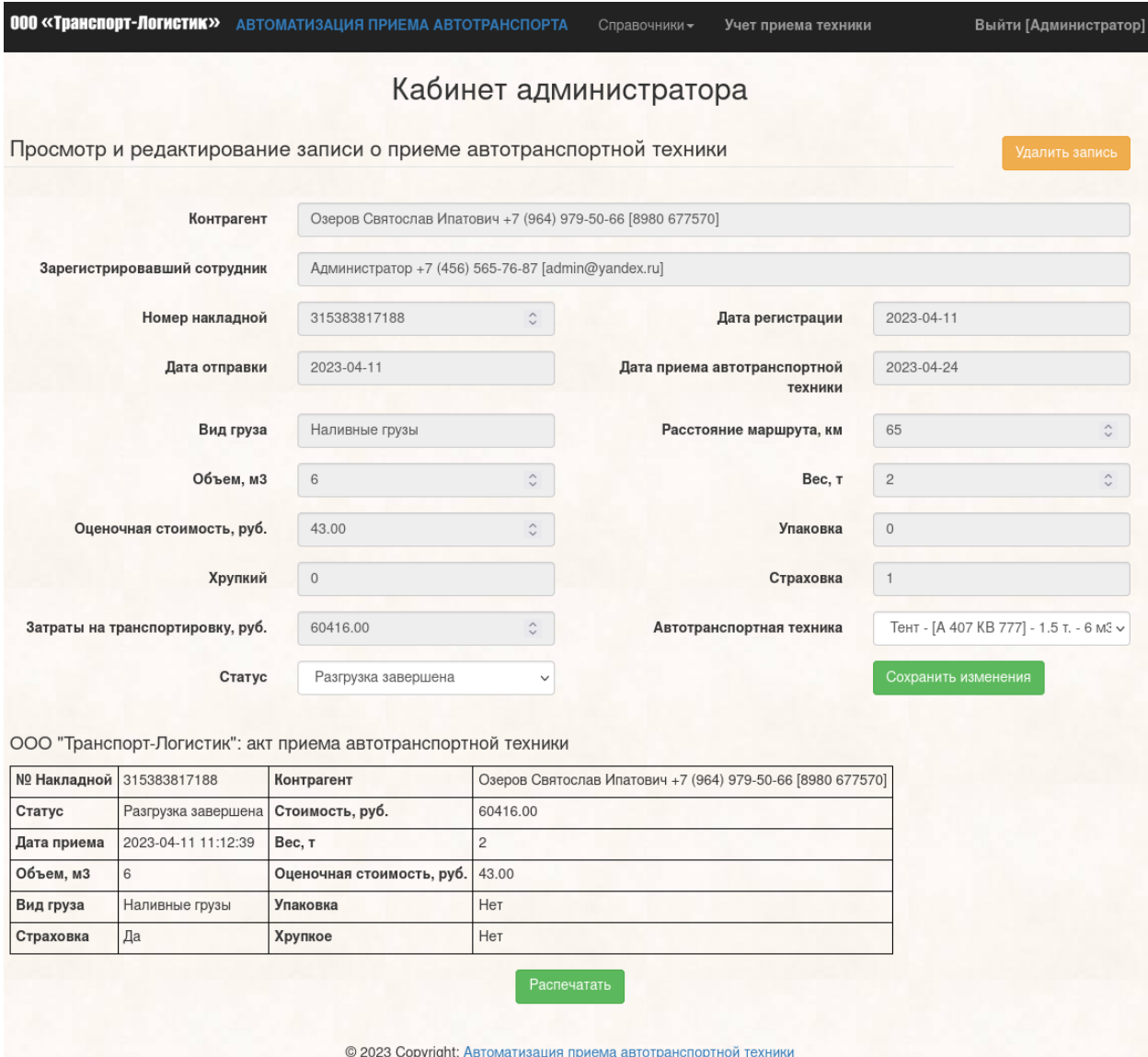

## Рисунок 45 – Форма просмотра и редактирования записи о приеме автотранспортной техники

При этом система позволяет менять статус операции, ведь после приемки техники ее надо разгрузить на склад компании.

Также система автоматически генерирует акт приема автотранспортной техники, который можно распечатать (рисунок 46).

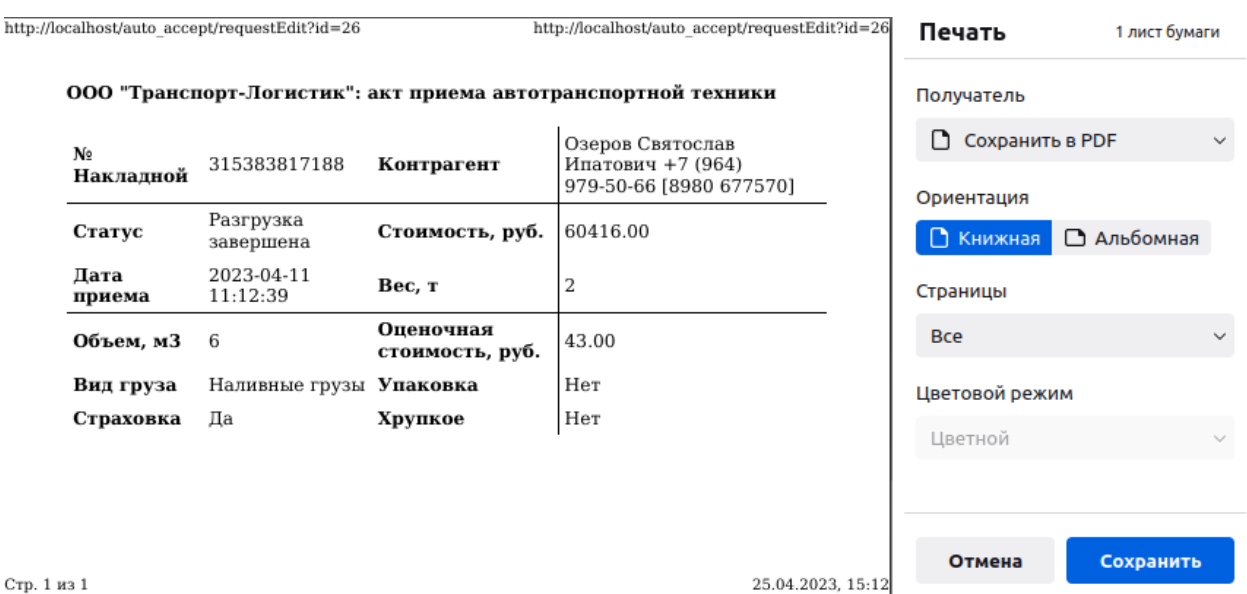

Рисунок 46 – Форма печати акта о приеме автотранспортной техники

Распечатанные акты передаются контрагентам, а также в бухгалтерию логистической компании.

Таким образом, реализована ИС автоматизации приема техники в логистической компании ООО «Транспорт-Логистик».

## **3.4 Экономическое обоснование проекта автоматизации**

При календарном планировании проекта составлена диаграмма Ганта (рисунок 47).

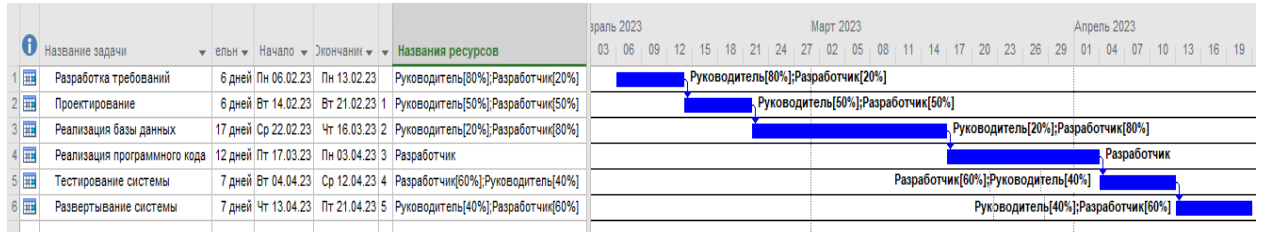

Рисунок 47 – Диаграмма Ганта проекта автоматизации приема техники в логистической компании

Основными факторами экономической эффективности проекта автоматизации являются:

а) количественные:

- 1) снижение трудоемкости рутинных операций учета и обработки информации;
- 2) высвобождение трудовых ресурсов, которому может быть сопоставлен эквивалент в виде финансовых ресурсов;
- 3) снижение числа ошибок обработки информации;

#### б) качественные:

- 1) повышение удобства при работе сотрудников отдела логистики;
- 2) повышение точности и скорости представления данных.

В таблице 8 показаны этапы проекта.

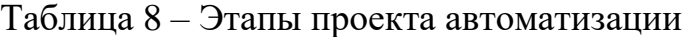

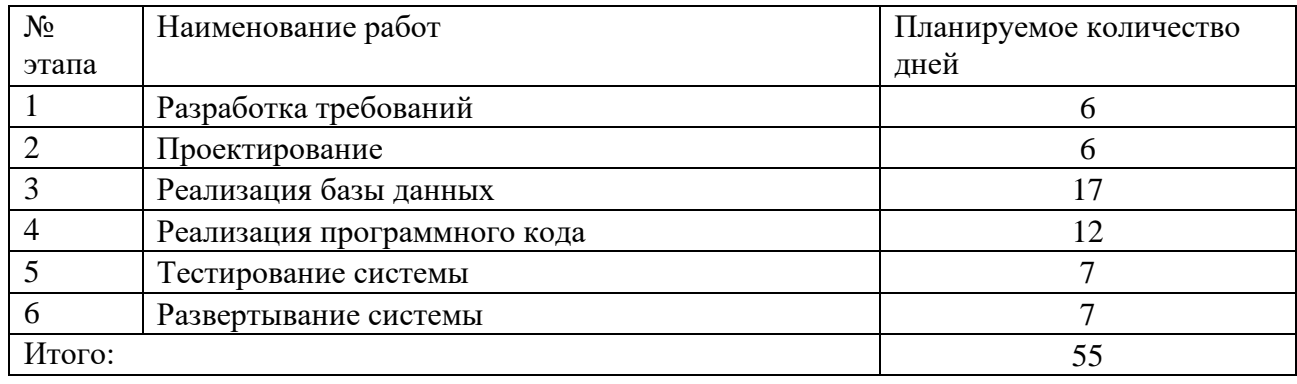

Длительность проекта составляет 55 дней. В проекте принимают участие двое специалистов: руководитель и разработчик. [\[10\]](#page-67-4)

В таблице 9 показано распределение времени между специалистами.

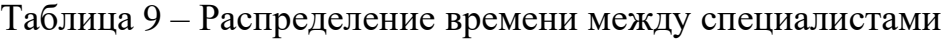

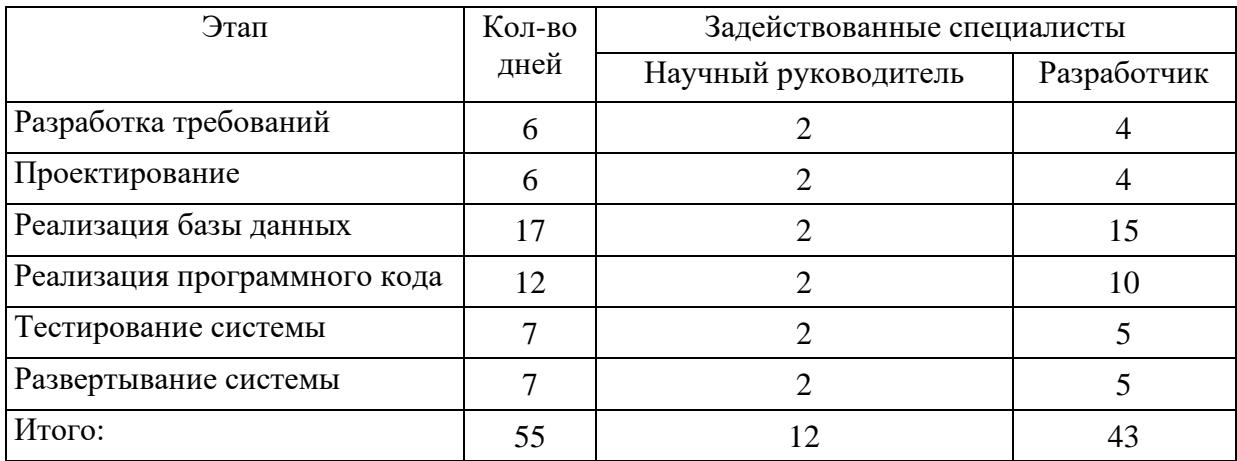

Таблица 10 содержит данные о заработной плате специалистов.

Таблица 10 – Данные о заработной плате специалистов

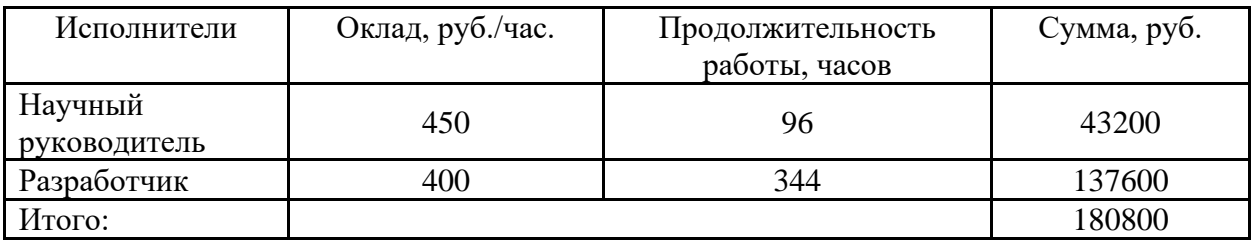

В РФ в заработной плате надо добавить 30,2% отчислений в социальные фонды:

 $3\phi = 180800 \cdot 0,302 = 54601,6$  pyb.

Таблица 11 содержит затраты на закупку технических средств разработки системы.

Таблица 11 – Затраты на закупку технических средств разработки системы

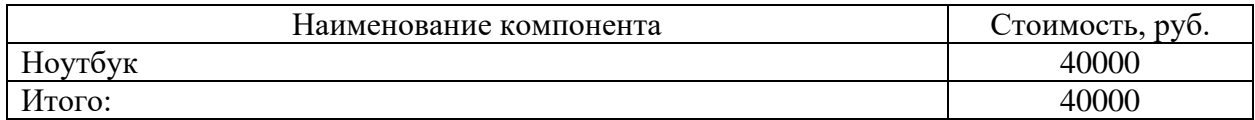

## Также были приобретены расходные материалы (таблица 12).

#### Таблица 12 – Затраты на расходные материалы

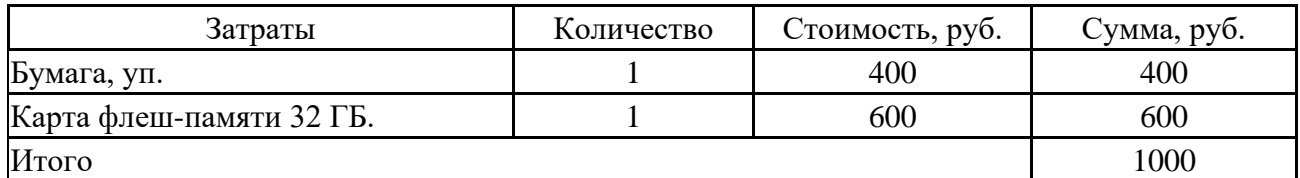

При разработке системы использовалась электроэнергия (таблица 13).

## Таблица 13 – Затраты на электроэнергию

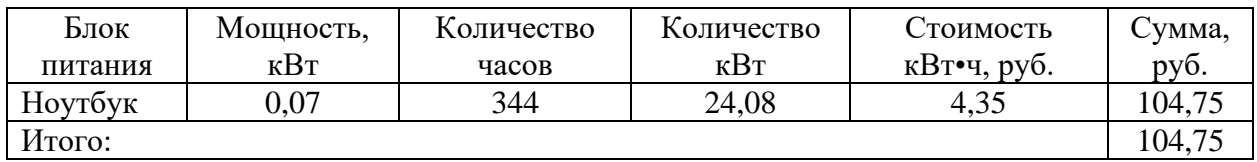

Теперь можно рассчитать себестоимость проекта автоматизации (таблица 14). Она также представлена графически (48).

Таблица 14 – Себестоимость проекта автоматизации

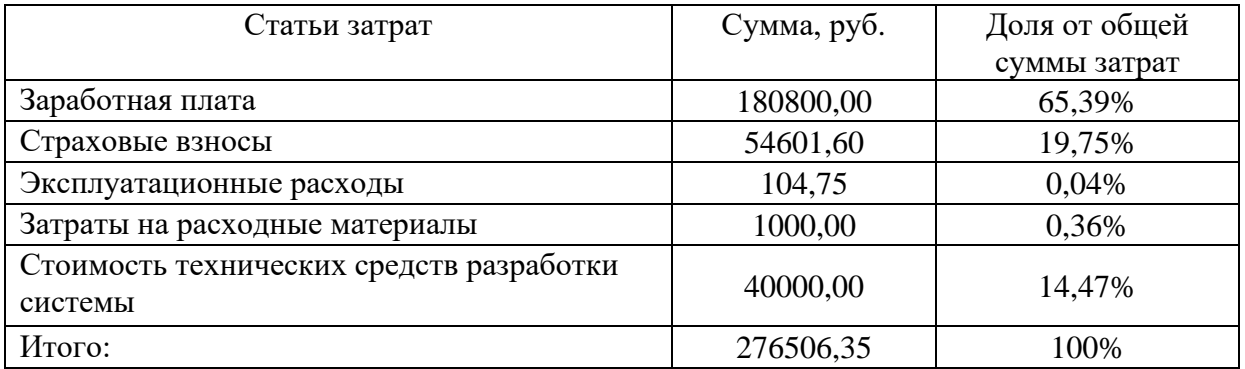

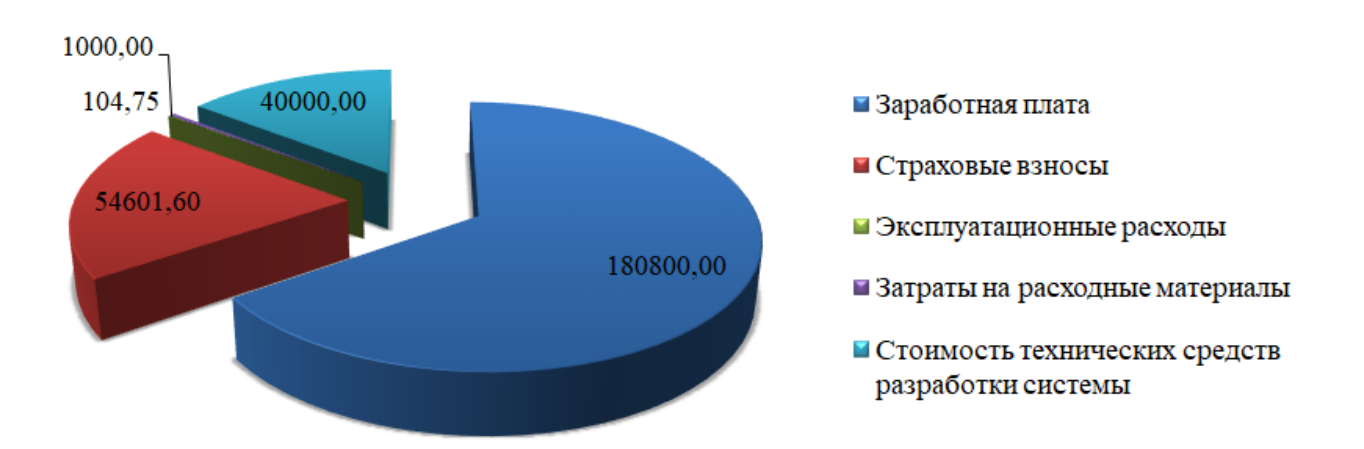

Рисунок 48 – Себестоимость проекта автоматизации

Себестоимость проекта составляет 276506,35 руб.

Окупаемость возникает за счет снижения трудоемкости учета приема автотранспортной техники за счет автоматизации рутинных операций (таблица 15).

|                | Оценка 1 | Время на   | Время на     |       |          | Эконом Стоимос Стоимость Эконом |        |
|----------------|----------|------------|--------------|-------|----------|---------------------------------|--------|
|                | часа     | ручное     | выполнение   | ия,   | TЬ       | процесса ия, руб.               |        |
|                | времени, | выполнение | $\mathbf{c}$ | часов | процесса | после                           |        |
|                | руб/час. | , часов    | программой   |       | ДО       | автоматиз                       |        |
|                |          |            | , часов      |       |          | автомати ации, руб.             |        |
|                |          |            |              |       | зации,   |                                 |        |
|                |          |            |              |       | руб.     |                                 |        |
| Учет           |          |            |              |       |          |                                 |        |
| автотранспортн | 350      | 350        | 150          | 200   | 122500   | 52500                           | 70000  |
| ой техники     |          |            |              |       |          |                                 |        |
| Учет           | 350      | 350        | 150          | 200   | 122500   | 52500                           | 70000  |
| контрагентов   |          |            |              |       |          |                                 |        |
| Фильтрация     |          |            |              |       |          |                                 |        |
| данных и учет  | 350      | 300        | 50           | 250   | 105000   | 17500                           | 87500  |
| приема техники |          |            |              |       |          |                                 |        |
| Оформление     |          |            |              |       |          |                                 |        |
| актов приема   | 350      | 200        | 20           | 180   | 70000    | 7000                            | 63000  |
| автотранспортн |          |            |              |       |          |                                 |        |
| ой техники     |          |            |              |       |          |                                 |        |
|                | 1400     | 1200       | 370          | 830   | 420000   | 129500                          | 290500 |

Таблица 15 – Затраты на базовый и предлагаемый вариант обработки данных

Снижение трудозатрат составит 830 часов в год (рисунок 49).

Снижение финансовых затрат составит 290 500 руб. в год (рисунок 50).

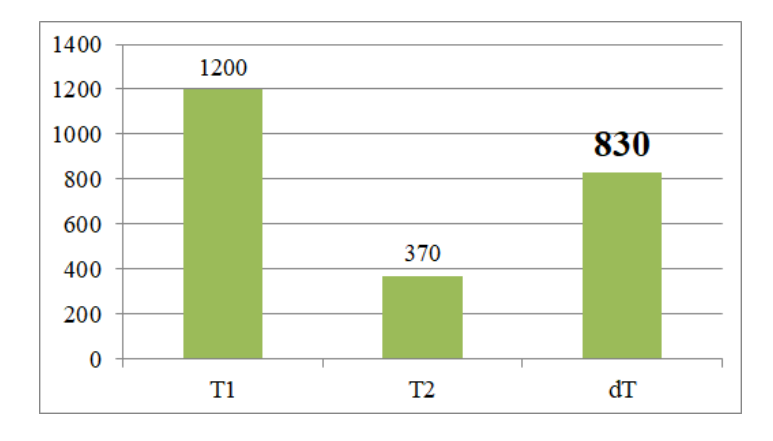

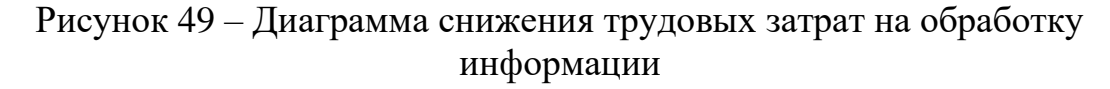

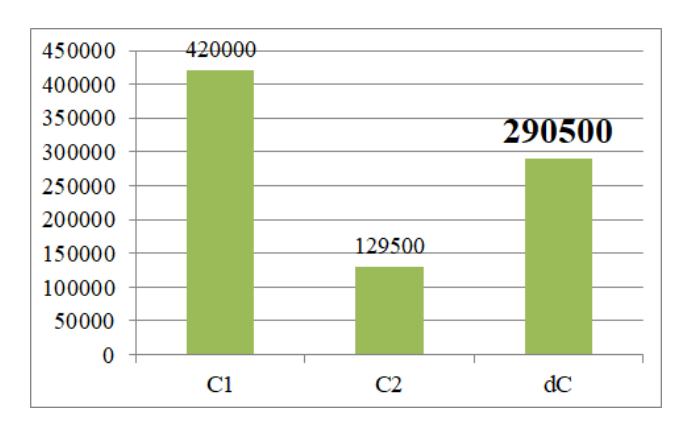

Рисунок 50 – Диаграмма снижения финансовых затрат на обработку информации

Зная себестоимость и финансовую экономию, легко посчитать срок окупаемости проекта автоматизации:

Ток = 276506,35 / 290 500 = 0,95 года.

Такой срок окупаемости является приемлемым для организации ООО «Транспорт-Логистик». Проект может быть признан экономически оправданным. [\[11\]](#page-67-5)

#### **Заключение**

В данной выпускной работе выполнена реализация информационной системы автоматизации приема техники в логистической компании.

Вначале была дана характеристика предприятия ООО «Транспорт-Логистик», его миссии и подходов к работе. Представлено описание его организационной структуры, а также дана более детальная характеристика отдела логистики, где автор проходил практику.

В рамках анализа деятельности рассмотрен бизнес-процесс учета приема автотранспортной техники. Составлены диаграммы AS-IS и TO-BE в нотации DFD – популярной методологии проектирования бизнес-процессов и систем.

Эти модели показали неэффективность существующего варианта учета, а также преимущества автоматизированного.

В рамках проектирования системы автоматизации составлены такие схемы и диаграммы:

– UML диаграмма прецедентов (вариантов использования);

– UML диаграмма компонентов;

– диаграмма «Сущность-Связь»;

– логическая модель базы данных в ERWin;

– физическая модель базы данных в ERWin;

– схема данных в DBeaver для MySQL;

– блок-схемы алгоритмов: выборки из базы; фильтрации записей о приеме техники; выполнения запроса на сервер;

– структурная схема системы;

– дерево диалога;

– макеты пользовательского интерфейса.

Выполнена программная реализация системы, показан пример ее работы. Система позволяет вести учет контрагентов, пользователей, автотранспортной техники, операций по приему техники в центральном филиале. ИС может динамически быстро и эффективно фильтровать информацию по множеству параметров, выводить данные в Excel, формировать накладные и акты приема техники.

В рамках оценки экономических параметров составлена диаграмма Ганта. Длительность проекта автоматизации составляет 55 дней. В проекте принимают участие двое специалистов: руководитель и разработчик.

Был также выполнен расчет экономических параметров проекта:

– себестоимость: 276506,35 руб.

– снижение трудозатрат: 830 часов в год.

– снижение финансовых затрат: 290 500 руб. в год.

– срок окупаемости проекта: 0,95 года.

Окупаемость возникает за счет снижения трудоемкости учета приема автотранспортной техники за счет автоматизации рутинных операций.

Таким образом, были решены следующие задачи:

– выполнено функциональное моделирование предметной области;

– осуществлено логическое проектирование объекта исследования;

– выполнено физическое проектирование объекта исследования.

#### **Список используемой литературы**

1. Арбатская О.А. Проектирование автоматизированных информационных систем: Лекции для студентов, обучающихся по специальности 071900 «Информационные системы в социально-культурной сфере». – Улан-Удэ: Издательско-полиграфический комплекс ВСГАКИ, 2019. – 80 с.

<span id="page-67-0"></span>2. Биллиг В.А., Дехтярь М.И. VBA и Office. Офисное программирование. – М: Русская редакция, 2019. – 62 с.

<span id="page-67-3"></span>3. Васильев, А. Н. Самоучитель Java с примерами и программами / А. Н. Васильев. — 4-е изд. — Санкт-Петербург: Наука и Техника, 2017. — 367 c.

4. Винтер П. Microsoft Access. Справочник. – С.-Пб: Питер, 2019. – 419 с.

<span id="page-67-1"></span>5. Грекул В.И., Денищенко Г.Н., Коровкина Н.Л. Проектирование информационных систем – Издательство Интернет-университет информационных технологий – ИНТУИТ.ру, 2019. – 304 с.

6. Конолли Т., Бегг К., Страчан А. Базы данных: проектирование, реализация и сопровождение. – М.: Вильямс, 2019. – 890 с.

7. Кукарцев В. В. Проектирование и архитектура информационных систем: учебник / В. В. Кукарцев, Р. Ю. Царев, О. А. Антамошкин. — Красноярск: Сибирский федеральный университет, 2019. — 192 c.

8. Маклаков С.В. Моделирование бизнес-процессов с AllFusion Process Modeler (BPwin 4.0). М.: Финансы и статистика, 2019г. – 240 с.

<span id="page-67-4"></span>9. Мейер М. Теория реляционных баз данных. – М.: Мир, 2018г. – 608 с.

<span id="page-67-2"></span>10. Мондир С.Е. Система кадровых агентств: принцип и организация. – М.: Просвещение, 2017г. – 35 с.

<span id="page-67-5"></span>11. Назаров С.А. и др. Компьютерные технологии обработки информации. Учебное пособие – М: Финансы и статистика, 2019г. – 248 с.

<span id="page-68-1"></span>12. Новиков, П. В. Объектно-ориентированное программирование : учебно-методическое пособие к лабораторным работам / П. В. Новиков. — Саратов : Вузовское образование, 2017. — 124 c.

13. Описание службы, представляющей систему управления Единым пространством пользователей Astra Linux Directory URL: https://wiki.astralinux.ru/kb/ald-153486567.html (дата обращения: 05.04.2023)

14. Петер Пин-Шен Чен, перевод: Когаловский М.Р. Модель «сущность-связь» – шаг к единому представлению о данных. – М.: «Открытые системы», 2019г. – 372 с.

15. Пузакова, А. А. Разработка базы данных для отдела кадров в программе «Erwin 4.0», «IB Expert» / Молодой ученый. 2016. № 16 (120). С. 42

<span id="page-68-0"></span>16. DBeaver Solution URL: https://github.com/dbeaver/dbeaver/wiki/SQL-Editor (дата обращения: 18.04.2023)

17. Data flow diagram (DFD) maps. URL: https://www.lucidchart.com/pages/data-flow-diagram (дата обращения: 18.04.2023)

<span id="page-68-4"></span>18. Bootstrap Tutorial. URL: https://www.tutorialrepublic.com/twitterbootstrap-tutorial/ (дата обращения: 11.05.2023)

<span id="page-68-2"></span>19. PHP main tutorial — Introduction to the PHP isset() construct URL: https://www.phptutorial.net/php-tutorial/php-isset (дата обращения: 15.04.2023)

<span id="page-68-3"></span>20. Ajax Java with Database URL: https://www.javatpoint.com/ajaxexample-with-database (дата обращения: 17.04.2023)

69

#### Приложение А

#### **Код создания БД**

```
CREATE TABLE acceptance_statuses
(
    code status INTEGER NULL,
    acceptance_status VARCHAR(240) NULL
\lambda;
ALTER TABLE acceptance_statuses
    ADD PRIMARY KEY (code_status)
;
CREATE TABLE acceptances
(
    code acceptance INTEGER NULL,
    reg date time TIMESTAMP NULL,
    code operator INTEGER NULL,
    code_kontragent INTEGER NULL,
    code_technics INTEGER NULL,
    start date time TIMESTAMP NULL,
    acceptance_date_time TIMESTAMP NULL,
    root_length FLOAT NULL,
    root price DECIMAL(10,2) NULL,
    package_flag TINYINT NULL,
    fragile_flag TINYINT NULL,
    code type cargo INTEGER NULL,
    code_status INTEGER NULL,
    number_invoice VARCHAR(240) NULL,
    belay_flag TINYINT NULL,
    cargo_volume FLOAT NULL,
    cargo weight FLOAT NULL,
    cargo price DECIMAL(10,2) NULL
)
;
ALTER TABLE acceptances
    ADD PRIMARY KEY (code_acceptance)
;
CREATE TABLE auto transport technics
(
    code_technics INTEGER NULL,
    number technics VARCHAR(240) NULL,
    vin technics VARCHAR(240) NULL,
    pts technics VARCHAR(240) NULL,
    load capacity technics INTEGER NULL,
    body_volume_technics INTEGER NULL,
    descr technics VARCHAR(240) NULL,
     code_type_auto INTEGER NULL,
    buzy technics INTEGER NULL,
```

```
model_technics VARCHAR(240) NULL
\lambdaALTER TABLE auto transport technics
    ADD PRIMARY KEY (code_technics)
;
CREATE TABLE autotransport types
\left(code type auto INTEGER NULL,
     autotransport type VARCHAR(240) NULL
)
;
ALTER TABLE autotransport types
    ADD PRIMARY KEY (code type auto)
;
CREATE TABLE cargo_types
(
     code type cargo INTEGER NULL,
     cargo_type VARCHAR(240) NULL
)
;
ALTER TABLE cargo_types
    ADD PRIMARY KEY (code_type_cargo)
;
CREATE TABLE kontragents
(
     code_kontragent INTEGER NULL,
     fio_kontragent VARCHAR(240) NULL,
     telefone kontragent VARCHAR(240) NULL,
     document_kontragent VARCHAR(240) NULL,
     descr_kontragent VARCHAR(240) NULL,
     jur phiz INTEGER NULL
)
;
ALTER TABLE kontragents
     ADD PRIMARY KEY (code_kontragent)
;
CREATE TABLE operators sys
(
    code operator INTEGER NULL,
    fio operator VARCHAR(240) NULL,
     telefone operator VARCHAR(240) NULL,
     login operator VARCHAR(240) NULL,
     psswd_operator VARCHAR(240) NULL,
     operator_type INTEGER NULL
)
;
ALTER TABLE operators sys
```

```
ADD PRIMARY KEY (code_operator)
;
ALTER TABLE acceptances
    ADD FOREIGN KEY R 11 (code operator) REFERENCES
operators_sys(code_operator)
;
ALTER TABLE acceptances
    ADD FOREIGN KEY R_12 (code_kontragent) REFERENCES 
kontragents(code_kontragent)
;
ALTER TABLE acceptances
   ADD FOREIGN KEY R_13 (code_technics) REFERENCES 
auto transport technics(code technics)
;
ALTER TABLE acceptances
    ADD FOREIGN KEY R_14 (code_type_cargo) REFERENCES 
cargo_types(code_type_cargo)
;
ALTER TABLE acceptances
     ADD FOREIGN KEY R_15 (code_status) REFERENCES 
acceptance statuses(code status)
;
ALTER TABLE auto transport technics
    ADD FOREIGN KEY R 10 (code type auto) REFERENCES
autotransport types (code type auto)
;
```